# VYSOKÉ UČENÍ TECHNICKÉ V BRNĚ

BRNO UNIVERSITY OF TECHNOLOGY

### FAKULTA INFORMAČNÍCH TECHNOLOGIÍ ÚSTAV INFORMAČNÍCH SYSTÉMŮ

FACULTY OF INFORMATION TECHNOLOGY DEPARTMENT OF INFORMATION SYSTEMS

## NÁSTROJ PRO PODPORU OVĚŘOVÁNÍ PROFESNÍ KVALIFIKACE

DIPLOMOVÁ PRÁCE MASTER'S THESIS

AUTHOR

AUTOR PRÁCE BC. MARTIN ROUBAL

BRNO 2015

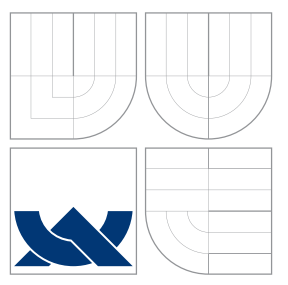

### VYSOKÉ UČENÍ TECHNICKÉ V BRNĚ BRNO UNIVERSITY OF TECHNOLOGY

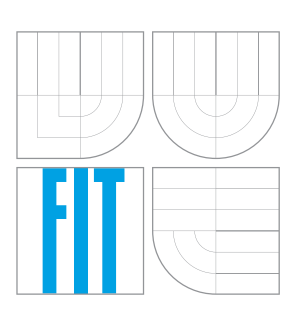

FAKULTA INFORMAČNÍCH TECHNOLOGIÍ ÚSTAV INFORMAČNÍCH SYSTÉMŮ

FACULTY OF INFORMATION TECHNOLOGY DEPARTMENT OF INFORMATION SYSTEMS

## NÁSTROJ PRO PODPORU OVĚŘOVÁNÍ PROFESNÍ KVALIFIKACE

SUPPORTING TOOL FOR VOCATIONAL QUALIFICATION VERIFICATION

DIPLOMOVÁ PRÁCE MASTER'S THESIS

AUTHOR

AUTOR PRÁCE BC. MARTIN ROUBAL

**SUPERVISOR** 

VEDOUCÍ PRÁCE doc. RNDr. JITKA KRESLÍKOVÁ, CSc.

BRNO 2015

### Abstrakt

Tato diplomová práce se zabývá specifikací, návrhem a implementací nástroje pro podporu ověřování profesní kvalifikace. Nejprve je popsán management projektů z hlediska mezinárodních standardů a certifikací. Poté jsou specifikovány požadavky na vyvíjený systém, vytvořen jeho návrh a popsána implementace prototypu. Nástroj je navržen jako webová aplikace usnadňující proces certifikace uchazeče od okamžiku podání přihlášky do vykonání zkoušky. Tento nástroj nabízí konfigurovatelný systém elektronických testů a zkoušek, který může být přizpůsoben požadavkům pro různé certifikace a osvědčení.

### Abstract

This master's thesis deals with the specification, design and implementation of a supporting tool for vocational qualification verification. At the beginning the project management is described in terms of the international standards and certifications. Then the requirements for the developed system are specified, the design of the system is created and the implementation of the prototype is described. The tool is designed as a web application simplifying the certification process from the point of submitting the application to the passing the examination. This tool provides a configurable system of the electronic tests and examinations, which can be customized to the requirements of various certifications.

### Klíčová slova

Ověření profesní kvalifikace, certifikace, management projektů, IPMA, PMI, PRINCE2, NSK, webová aplikace, informační systém, elektronické testy, Nette Framework, MVC, MVP, PHP 5, MySQL, Bootstrap.

### Keywords

Vocational qualification verification, certification, project management, IPMA, PMI, PRINCE2, NSK, web application, information system, electronic tests, Nette Framework, MVC, MVP, PHP 5, MySQL, Bootstrap.

### **Citace**

Martin Roubal: Nástroj pro podporu ověřování profesní kvalifikace, diplomová práce, Brno, FIT VUT v Brně, 2015

### Nástroj pro podporu ověřování profesní kvalifikace

### Prohlášení

Prohlašuji, že jsem tuto diplomovou práci vypracoval samostatně pod vedením paní doc. RNDr. Jitky Kreslíkové, CSc. Další informace mi poskytl pan Ing. Jaromír Pitaš, Ph.D., MBA. Uvedl jsem všechny literární prameny a publikace, ze kterých jsem čerpal.

> . . . . . . . . . . . . . . . . . . . . . . . Martin Roubal

25. května 2015

### Poděkování

Dovoluji si poděkovat vedoucí diplomové práce paní doc. RNDr. Jitce Kreslíkové, CSc. za vedení mé práce, poskytnuté rady a čas, který mi věnovala. Dále si dovoluji poděkovat konzultantovi ze Společnosti pro projektové řízení, o. s., panu Ing. Jaromíru Pitašovi, Ph.D., MBA, za rady a náměty k mé práci a za ochotu podílet se na testování.

 $\odot$  Martin Roubal, 2015.

Tato práce vznikla jako školní dílo na Vysokém učení technickém v Brně, Fakultě informačních technologií. Práce je chráněna autorským zákonem a její užití bez udělení oprávnění autorem je nezákonné, s výjimkou zákonem definovaných případů.

# Obsah

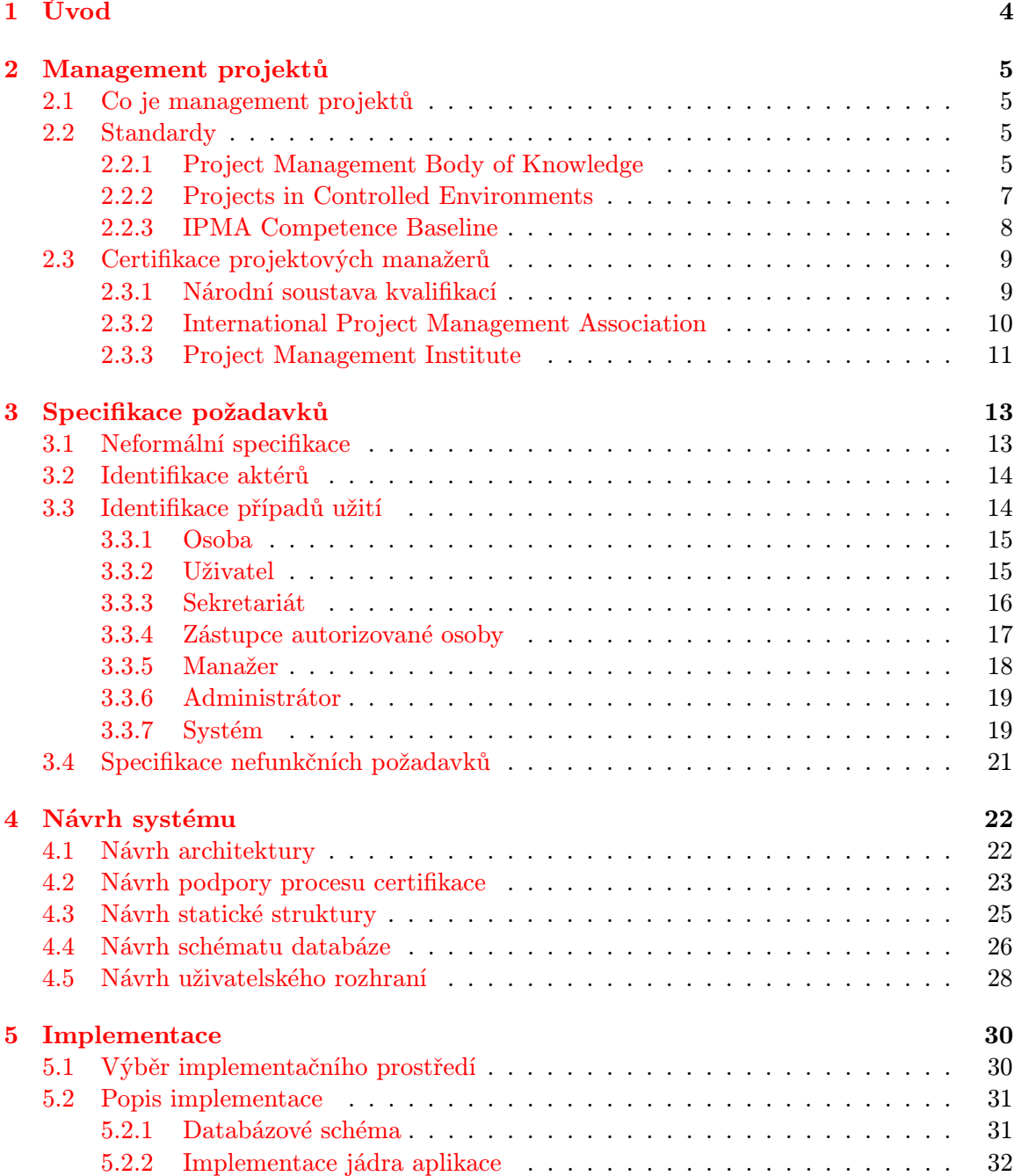

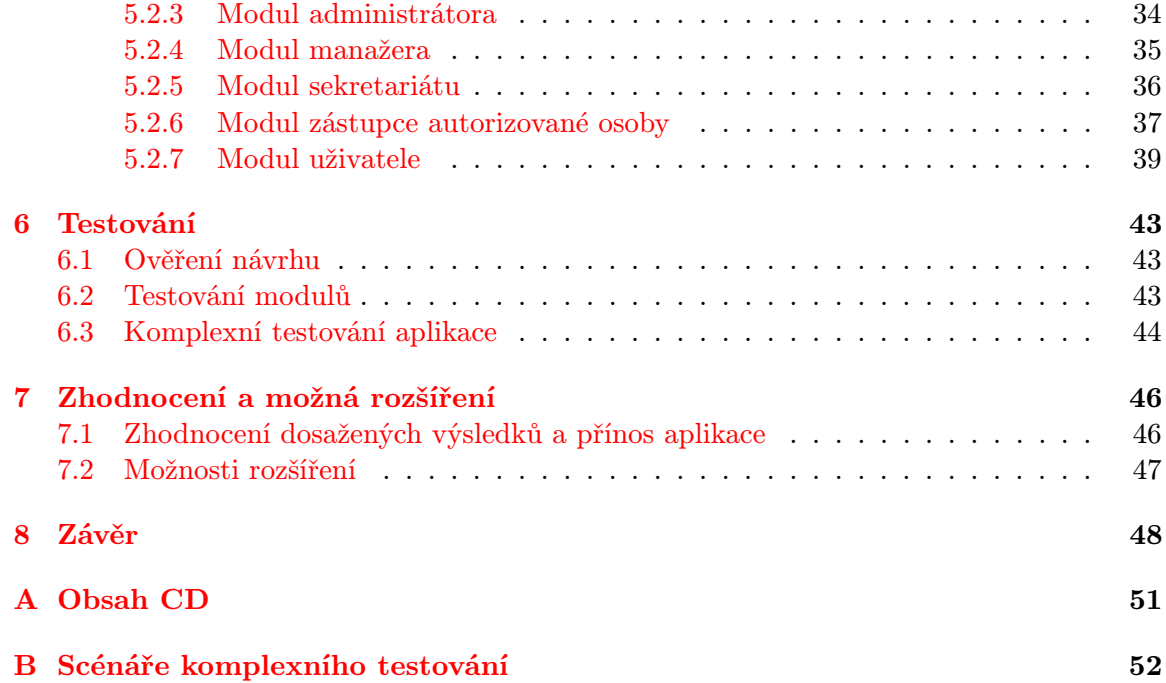

# Seznam obrázků

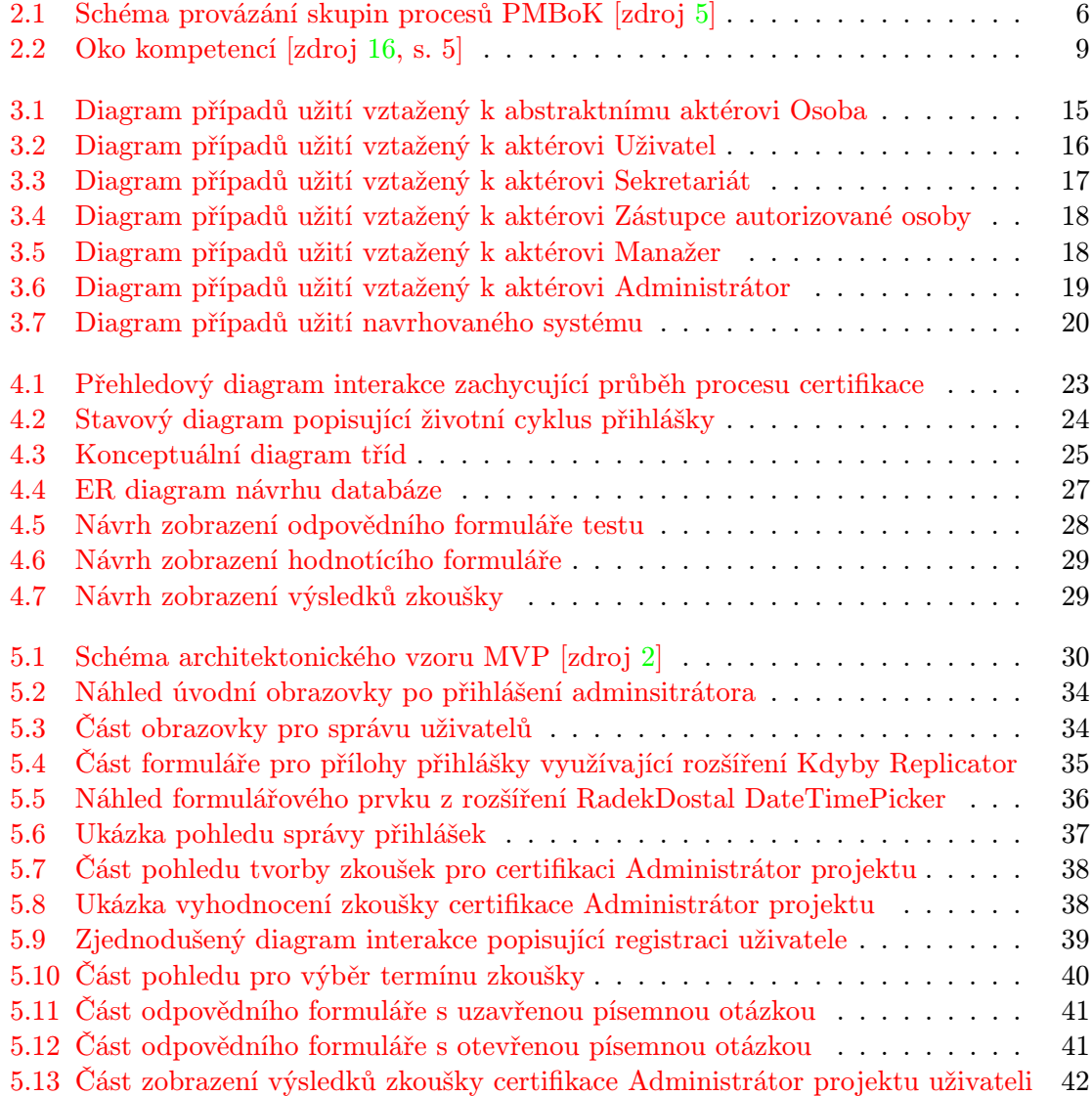

## <span id="page-7-0"></span>Kapitola 1

# Úvod

V dnešní době využívá stále více firem procesního řízení, které má hned několik výhod. Správně prováděné procesní řízení umožňuje snížit zbytečné náklady, zkrátit doby provádění některých úkolů a ušetřit tím firmě finance. Zároveň je také procesní řízení nutností pro zisk certifikátu ISO 9001, který je ve stále více případech považován za vstupní podmínku pro firmy, aby se mohly zúčastnit výběrových řízení. Společně s procesním řízením se také stále častěji využívá řízení projektové. Společně to firmě umožňuje využít v rámci několika různých (a jedinečných) projektů stejné procesy pro opakující se činnosti a díky kontinuálnímu zdokonalování procesů zlepšit výstupy budoucích projektů a zabránit opakování chyb.

Na rozdíl od certifikátu ISO 9001 pro procesní řízení nejsou v České republice standardy a certifikace pro projektové manažery tolik rozšířené a požadované. Přesto je ale jejich vlastnictví určitou konkurenční výhodou zvláště proto, že při uvažování výhledu do budoucna jejich význam téměř jistě poroste. Společně s tím bude přibývat žádostí projektových manažerů o získání těchto certifikátů. Jelikož je proces od okamžiku podání přihlášky po obdržení certifikátu netriviální, bude v zájmu organizací, které poskytují možnost certifikace, tento proces zjednodušit, usnadnit a alespoň částečně automatizovat. K tomu by měl sloužit nástroj pro podporu ověřování profesní kvalifikace, kterým se zabývá tato práce.

V úvodní kapitole této diplomové práce definuji pojem management procesů. Také zde popisuji a srovnávám mezinárodní standardy používané v této oblasti a zabývám se certifikacemi, které je možné v rámci těchto standardů získat. V další kapitole specifikuji požadavky na nástroj pro podporu ověřování profesní kvalifikace, identifikuji možné aktéry, kteří budou s nástrojem pracovat a jednotlivé případy užití, které budou tito aktéři provádět. Čtvrtá kapitola obsahuje návrh nástroje podle specifikovaných požadavků s využitím modelovacích prostředků jazyka UML. Pátá kapitola odůvodňuje volbu implementačního prostředí, stručně jej popisuje a poté pojednává o implementaci jádra aplikace a jednotlivých modulů. Šestá kapitola popisuje testování implementovaného prototypu nástroje a ověření jeho funkčnosti. Závěrečná kapitola obsahuje zhodnocení výsledků této práce, pojednává o přínosech a možných rozšířeních prototypu aplikace.

Tato diplomová práce přímo navazuje na semestrální projekt vytvořený v zimním semestru, jehož výstupem byl návrh nástroje pro podporu ověřování profesní kvalifikace. Kapitoly semestrálního projektu byly proto převzaty i do textu této práce.

### <span id="page-8-0"></span>Kapitola 2

# Management projektů

V rámci této kapitoly je stručně prezentován management projektů a s ním související aktuálně platné standardy. Dále jsou popsány a srovnány požadavky Národní soustavy kvalifikací, organizace International Project Management Association a institutu Project Management Institute na projektové manažery.

### <span id="page-8-1"></span>2.1 Co je management projektů

Managementem nebo také řízením projektu rozumíme aplikaci znalostí, dovedností, nástrojů a technik na činnosti v projektu tak, aby projekt splnil požadavky na něj kladené. To zahrnuje plánování, organizování, monitorování a předávání zpráv o všech aspektech projektu a motivaci všech zúčastněných dosáhnout cílů projektu (převzato z [\[16,](#page-53-0) s. 275]). Projektem ve výše uvedené definici rozumíme jedinečný časově, nákladově a zdrojově omezený proces realizovaný za účelem vytvoření definovaných výstupů (naplnění projektových cílů) v požadované kvalitě a v souladu s platnými standardy a odsouhlasenými požadavky (převzato z [\[16,](#page-53-0) s. 270]).

### <span id="page-8-2"></span>2.2 Standardy

Standardy v oblasti managementu projektů v převážné části nepokrývají teorii, ale slouží spíše jako soupis nejlepších praktik a zkušeností s řízením projektů významných organizací. Jelikož oblast používání managementu projektů je velmi široká, tyto standardy neobsahují exaktní definice. Jedná se převážně o generický popis, tedy doporučení na obecnější úrovni, nikoliv pro specifické případy použití. Jelikož jsou projety jedinečné a stejné postupy nemusí vždy vést ke stejným výsledkům, chápeme standardy managementu projektů jako inspiraci, jak postupovat v konkrétním případě. Velkou roli zde hraje také prostředí - řízení lidí je v různých kulturních oblastech světa odlišné. Standardy proto nejsou univerzální, jejich základ ale spočívá v podobných myšlenkách. [\[3,](#page-52-2) s. 24] Nejvýznamnější standardy budou dále popsány.

### <span id="page-8-3"></span>2.2.1 Project Management Body of Knowledge

Project Management Body of Knowledge (PMBoK) je standardem, který je spravován profesní asociací Project Management Institute. Základy pocházejí z armádních standardů USA, v této zemi je také nejvíce používaný. Snahou standardu je obsáhnout všechny aspekty managementu projektů a minimalizovat míru obecnosti. Základ tvoří oblasti znalostí - jednotlivé rozpoznané aspekty - které pokrývají největší část dokumentu. PMBoK definuje také rámec (framework) popisující rozsah působnosti tohoto standardu, vysvětluje základní používané pojmy a zabývá se životním cyklem projektu. [\[8\]](#page-52-3)

PMBoK využívá procesní přístup. Jednotlivé procesy jsou vzájemně provázány, na základě čehož jsou definovány svými vstupy, výstupy a nástroji a technikami pro transformaci vstupů na výstupy. Procesy jsou rozděleny do pěti skupin:

- zahajovací procesy,
- plánovací procesy,
- prováděcí procesy,
- procesy kontroly,
- uzavírací procesy.

Vazby jednotlivých skupin procesů zachycuje obrázek [2.1.](#page-9-0) Tyto skupiny odpovídají fázím životního cyklu projektu a tím zařazují procesy do fází, kdy mají být prováděny. Zahajovací procesy se zabývají oficiálním vytvořením projektu, jmenováním projektového manažera a identifikací zainteresovaných stran. Plánovací procesy zahrnují vytvoření plánu řízení projektu a plánování všech aspektů projektu. Prováděcí procesy obsahují realizaci plánu projektu, zabezpečování kvality, většinu procesů zaměřených na lidské zdroje, komunikaci se zainteresovanými stranami a obstarávání produktů a služeb vně organizace. Kontrolní procesy dohlíží na plnění plánů všech aspektů projektu. Uzavírací procesy se zabývají ukončením a vyhodnocením projektu. [\[3,](#page-52-2) [6\]](#page-52-4)

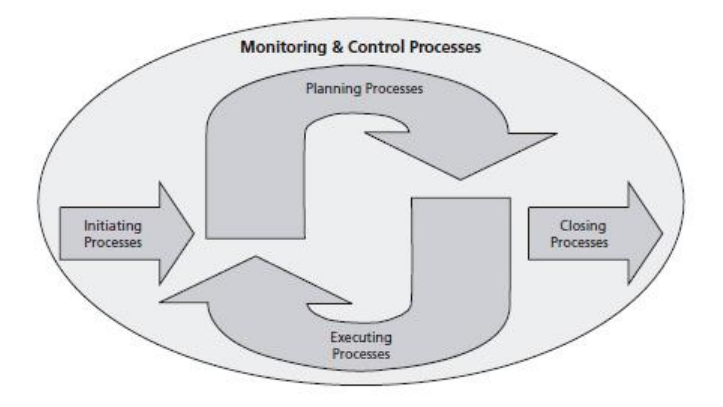

<span id="page-9-0"></span>Obrázek 2.1: Schéma provázání skupin procesů PMBoK [zdroj [5\]](#page-52-0)

Dále jsou procesy rozděleny do následujících znalostních oblastí:

- Řízení integrace projektu plánování a koordinace projektu, požadavky na změny, kontrola změn kvality, nákladů, času.
- $\bullet$  Řízení rozsahu prací projektu analýza rozsahu projektu, definice WBS<sup>[1](#page-9-1)</sup>, kontrola změn rozsahu.

<span id="page-9-1"></span><sup>1</sup>Hierarchická struktura prací (Work Breakdown Structure).

- Řízení času v rámci projektu plánování času vzhledem k nákladům, rozpočtu, lidským zdrojům, odhady pracnosti, vytváření a kontrola harmonogramu.
- Řízení nákladů projektu plánování zdrojů, odhad nákladů vzhledem k WBS, kontrola využívání nákladů
- Řízení kvality v rámci projektu plánování, zajištění a kontrola kvality v průběhu celého projektu.
- Řízení lidských zdrojů v rámci projektu organizační plánování, definování rolí, získávání lidských zdrojů, vedení týmu.
- Řízení komunikace v rámci projektu plánování komunikace, přenos a sdílení informací mezi členy týmu a zainteresovanými stranami, administrativa.
- Řízení rizik projektu identifikace a kvantifikace rizik, tvorba plánu rizik, rozdělení zodpovědností za rizika, kontrola rizik.
- Řízení obstarávání v rámci projektu plánování obstarávání, výběr dodavatelů, zajištění potřebných smluv, kontrola dodávek.
- Řízení zainteresovaných stran identifikace zainteresovaných stran, plánování řízení a kontrola zapojení zainteresovaných stran. [\[6,](#page-52-4) [8\]](#page-52-3)

### <span id="page-10-0"></span>2.2.2 Projects in Controlled Environments

Projects in Controlled Environments (PRINCE2) je britská metodika spravovaná organizací APM Group Ltd. a Office of Government Commerce. Metodika vznikla původně pro vládu a státní správu. Společnosti, které usilovaly o zisk státních zakázek v oblasti informačních a telekomunikačních technologií musely postupovat podle této metodiky, tím došlo k jejímu rozšíření mezi britské IT firmy. Na území mimo Velkou Británii je metodika používána zejména dceřinnými firmami s Britským vedením. [\[3,](#page-52-2) [7\]](#page-52-5)

PRINCE2 využívá procesní přístup. Definuje 8 základních procesů, které se dělí celkem na 45 podprocesů. Ty jsou dále děleny do komponent. Základní procesy jsou následující:

- Začátek projektu podprocesy související s vytvořením projektového týmu a definováním cíle projektu.
- Inicializace projektu podprocesy pro plánování kvality a řízení projektu.
- Plánování projektu podprocesy pro vytvoření plánu projektu, definování jednotlivých činností, plánování lidských zdrojů a analýzu rizik.
- Řízení projektu podprocesy pro schvalování projektu, inicializace jednotlivých etap a uzavření projektu.
- Kontrola projektu podprocesy zabývající se kontrolou a řešením problémů.
- Realizace projektu podprocesy pro přijetí, zpracování a předání pracovního balíku<sup>[2](#page-10-1)</sup>.
- Vymezení projektu podprocesy zabývající se plánováním etap, změnami a ukončením etap.

<span id="page-10-1"></span><sup>2</sup>Work package - nejmenší úsek práce, který má své vstupy a výstupy.

• Uzavření projektu - podprocesy pro vyhodnocení projektu. [\[7\]](#page-52-5)

Dále PRINCE2 definuje 8 komponent, které popisují znalosti v dané oblasti managementu projektů související s projektovými činnostmi. Tyto komponenty částečně odpovídají znalostním oblastem ve standardu PMBoK, nepokrývají ale všechny tyto oblasti. Jedná se o následující komponenty:

- Organizační řízení (Organisation) popisuje strukturu organizace vztahy dodavatele a zákazníka projektu.
- Plánování (Plans) vysvětluje, které aspekty projektu a v jakých úrovních je nutno plánovat. Oproti PMBoK je PRINCE2 více produktově zaměřen, proto je zde kladen důraz na plánování rozpočtu a času.
- Nástroje kontroly (Controls) popisují, jaké typy kontrol v projektu používat a jaké používat formy hlášení o stavu projektu.
- Řízení rizik (Mangement of Risk) zahrnuje analýzu (identifikaci a vyhodnocení rizik) a řízení (kontrolu a protiopatření).
- Kvalita v prostředí projektu (Quality in a Project Environment) popisuje, jak zajistit kvalitu projektu odpovídající standardu ISO 9001.
- Řízení konfigurace (Configuration Management) se zabývá především výstupem projektu.
- Řízení změn (Change Control) popisuje postup při změnách v projektu a jak je identifikovat.
- Řízení obchodu (Business Case) popisuje projekt z obchodního hlediska a zabývá se fázemi životního cyklu projektu. [\[7\]](#page-52-5)

Metodika PRINCE2 zahrnuje také pět příloh. Ty obsahují vzory dokumentů (tento standard je značně byrokratický a vyžaduje velké množství dokumentace), popisy rolí všech osob spojených s projektem, kategorizaci rizik, ukazatele zdraví $3$  a příklady dokumentů. [\[7\]](#page-52-5)

### <span id="page-11-0"></span>2.2.3 IPMA Competence Baseline

IPMA Competence Baseline (ICB) je standardem spravovaným organizací International Project Management Association (IPMA). Na rozdíl od výše uvedených standardů PMBoK a PRINCE2 se ale jedná o standard kompetenční, tedy zaměřený na schopnosti a dovednosti osob. Neposkytuje tedy, jako ostatní zmíněné standardy, přesně definované procesy, ale teoreticky umožňuje využití i jiných než procesních přístupů. Jelikož je ale pro řízení kvality podle ISO normy procesní přístup nutný, je v rámci ICB plně podporován. [\[3,](#page-52-2) s. 26] Kompetence v pojetí ICB je chápána jako schopnost používat získané znalosti a dovednosti při práci. Rozlišují se tři oblasti kompetencí, které tvoří tzv. oko kompetencí (viz obr. [2.2\)](#page-12-2).

- Oblast technických kompetencí obsahuje 20 elementů týkajících se nástrojů a technik projektového řízení.
- Oblast behaviorálních kompetencí obsahuje 15 elementů zaměřených na personální řízení a měkké dovednosti (soft skills).

<span id="page-11-1"></span><sup>3</sup>Health check ukazatele - obdoba pro model zralosti Capability Maturity Model (CMM).

• Oblast kontextových kompetencí obsahuje 11 elementů souvisejících s kontextem projektu, tj. řízení organizace zaměřené na projekty. [\[16,](#page-53-0) s. 13]

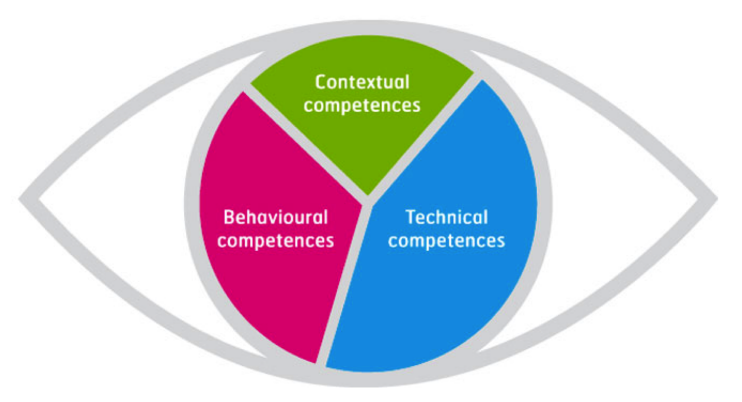

<span id="page-12-2"></span>Obrázek 2.2: Oko kompetencí [zdroj [16,](#page-53-0) s. 5]

Standard ICB se od ostatních uvedených standardů liší také tím, že je přizpůsobován národními organizacemi, které jsou členy IPMA. Vždy existuje společný základní dokument ICB, který je dále rozšiřován na National Competence Baseline (NCB). V České republice, která je také členem IPMA, je tento standard spravován Společností pro projektové řízení, o. s.<sup>[4](#page-12-3)</sup>, která v roce 2008 vydala Národní standard kompetencí projektového řízení (užívá se zkratka CzNCB). V současné době je platný standard CzNCB verze 3.2 vydaný v roce 2012. [\[3,](#page-52-2) s. 26][\[16\]](#page-53-0)

Standard CzNCB se skládá ze čtyř částí. První Všeobecná část podává základní informace o standardu, jeho významu a možnostech certifikace. Druhá část nazvaná Kompetence projektového manažera definuje používané pojmy. Třetí část Role a požadavky stupňů IPMA se věnuje požadavkům na jednotlivé úrovně certifikace (bude popsáno v podkapitole 2.3). Čtvrtá část nazvaná Obsah kompetencí je stěžejní částí standardu. Každá kompetence je zde v českém i anglickém jazyce strukturovaně vymezena formou popisu, možných procesních kroků, souvisejících témat, požadavků na jednotlivé certifikační úrovně a vztahů s jinými kompetencemi. [\[16\]](#page-53-0)

### <span id="page-12-0"></span>2.3 Certifikace projektových manažerů

Na základě výše popsaných standardů existují certifikace projektových manažerů, které dokládají jejich znalosti a schopnosti. Ty budou popsány a porovnány v následujícím textu. Obecně jsou certifikace pro pracovní pozice projektových manažerů nepovinné, ale některé převážně zahraniční firmy tyto certifikace vyžadují. I mimo tyto firmy je však certifikace pro držitele konkurenční výhodou na trhu práce, a současně je pro jeho zákazníka dokladem, který zvyšuje jeho důvěru v úspěch projektu.

### <span id="page-12-1"></span>2.3.1 Národní soustava kvalifikací

Národní soustava kvalifikací (NSK) je registr vytvořený jako projekt Ministerstva školství, mládeže a tělovýchovy a Národního ústavu pro vzdělávání. NSK spravuje kvalifikační

<span id="page-12-3"></span><sup>4</sup>Další informace dostupné online na <http://www.cspr.cz>.

a hodnotící standardy profesních kvalifikací. Ke každé profesní kvalifikaci je uveden autorizující orgán, tj. příslušné ministerstvo, skupina oborů, do níž profesní kvalifikace spadá, platnost standardu a kvalifikační úroveň. Nejdůležitější uvedenou informací je hodnotící standard, ve kterém jsou uvedeny odborné způsobilosti, kritéria a způsoby jejich hodnocení, požadavky a pokyny k realizaci zkoušky a další informace týkající se zkoušky profesní kvalifikace. Dále je zobrazen seznam autorizovaných osob, u kterých je možné zkoušku, případně i školení, vykonat. [\[12\]](#page-52-6)

S managementem projektů jsou v rámci NSK spjaty tři profesní kvalifikace. Ministerstvo pro místní rozvoj, jakožto jejich autorizující orgán, je definuje následovně:

- Administrátor projektu spolupracuje s manažerem projektu na organizování a zajišťování realizace projektu tak, aby bylo dosaženo stanovených projektových cílů, a to ve stanoveném termínu a v rámci stanoveného rozpočtu projektu (převzato  $z \; [13]$  $z \; [13]$ ).
- Manažer projektu zodpovídá za plánování, organizování a řízení realizace projektu tak, aby bylo dosaženo stanovených projektových cílů, a to ve stanoveném termínu a v rámci stanoveného rozpočtu projektu (převzato z [\[15\]](#page-53-2)).
- Manažer programů a komplexních projektů zodpovídá za plánování, organizování a řízení realizace portfolia programů nebo komplexních projektů tak, aby bylo dosaženo stanovených projektových cílů, a to ve stanovených termínech a v rámci stanovených rozpočtů jednotlivých projektů (převzato z [\[14\]](#page-53-3)).

Tyto profese ve svých kvalifikačních a hodnotících standardech zahrnují odborné způsobilosti týkající se administrace nebo řízení integrace, rozsahu, časového rámce, financí, jakosti, rizik, změn, zdrojů, informací a dokumentace projektu. U profese Manažer programů a komplexních projektů jsou požadovány navíc způsobilosti pro řízení programu a řízení organizace prostřednictvím projektů.

Profesní kvalifikace NSK jsou uznávané pouze na území České republiky. Certifikáty a osvědčení mají statut veřejné listiny, tj. jako doklad o dosaženém vzdělání, a mají neomezenou platnost. [\[12\]](#page-52-6)

### <span id="page-13-0"></span>2.3.2 International Project Management Association

Certifikační program dle IPMA v České republice zajišťuje od roku 2001 Společnost pro projektové řízení, o. s. (SPŘ) prostřednictvím Certifikačního orgánu SPŘ. V rámci IPMA existují čtyři certifikační stupně, které jsou podle SPŘ definovány tímto způsobem:

- "A" Certifikovaný ředitel projektů je schopen komplexně řídit portfolio nebo program s vazbou na strategii a byznys organizace, s odpovídajícími zdroji, metodologií a nástroji, řídit manažery projektů, s podporou expertů projektového řízení.
- "B" Certifikovaný projektový senior manažer je schopen řídit komplexní projekty, často rozložené na subprojekty, včetně řízení manažerů subprojektů. Je schopen úspěšně používat elementy kompetencí ve složitých situacích s vysokou komplexitou řízení. Je schopen vést manažery subprojektů v rámci jejich profesního rozvoje a při používání elementů kompetencí.
- "C" Certifikovaný projektový manažer je schopen řídit projekty s omezenou komplexitou. Je schopen řídit pracovníky pracující na projektu zastávající různé funkce v rámci jedné organizace nebo řídit pracovníky pracujících na projektu nebo subprojektu s omezenou komplexitou z několika organizací, včetně zákazníků a dodavatelů.
- "D" Certifikovaný projektový praktikant je schopen pracovat v týmu s cílem splnit úkol (převzato z [\[18\]](#page-53-4)).

Požadavky na jednotlivé stupně jsou složeny z technických, behaviorálních a kontex-tových kompetencí (viz [2.2.3\)](#page-11-0). Konkrétní požadavky jsou uvedeny v publikaci CzNCB<sup>[5](#page-14-1)</sup>. Žadatel o certifikaci musí absolvovat vzdělávací aktivity v rozsahu 30 hodin (stupěň D), 35 hodin (stupěň C) nebo 45 hodin (stupně A a B) v předcházejících 24 měsících před složením zkoušky. Ta má písemnou (stupěň D) nebo navíc i ústní (vyšší stupně) formu.

Na rozdíl od NSK jsou certifikace IPMA mezinárodně uznávané. Platnost certifikace je 5 let, lze ji však za zvýhodněných podmínek prodloužit.

### <span id="page-14-0"></span>2.3.3 Project Management Institute

Certifikace Project Management Institute (PMI) je možné v České republice získat prostřednictvím České komory PMI. Ta nabízí 8 různých certifikací:

- Project Management Professional (PMP) prokazuje mistrovskou úroveň dovedností potřebných pro řízení projektu. Držitelé certifikace PMP objektivně dosahují lepšího platového ohodnocení než jejich necertifikované protějšky. Pro získání certifikace PMP je nutné splnit požadavky, které objektivně zhodnotí zkušenosti, vzdělání a odborné znalosti uchazeče.
- Certified Associate in Project Management (CAPM) má za cíl zlepšit celkový úspěch projektu tím, že zajistí dostatečnou znalost projektového řízení i v rámci projektového týmu. Uchazeč o certifikaci CAPM, musí splnit příslušné požadavky na vzdělání a odborné znalosti. Narozdíl od jiných certifikací však uchazeč nepotřebuje prokazovat předchozí zkušenosti v oboru. Musí také složit zkoušky, které hodnotí jeho znalosti standardu Project Management Body of Knowledge (PMBOK).
- Program Management Professional (PgMP) nabízí první osvědčení PMI, které prokazuje dovednosti jak v oblastech řízení projektů, tak i programů. Předpokladem získání této certifikace je splnění podmínek v oblasti zkušeností, vzdělání a odborných znalostí a absolvování přísného procesu posouzení žádosti uchazeče o certifikaci a tří vyhodnocení. Certifikace CAPM, PMP nebo PMP-SP nejsou pro získání certifikace PgMP nutné.
- Portfolio Management Professional (PfMP) slouží držiteli k prokázání schopnosti koordinovaně řídit jedno či více portfolií k dosahování cílů organizace. Tyto osoby jsou zodpovědné za realizaci Portfolio Management procesů, komunikaci celkového vývoje portfolia důležitým zainteresovaným stranám napříč organizací a tvorbu doporučení k dalšímu rozvoji portfolia. Zatímco projektoví a programoví manažeři se typicky soustředí na to "dělat věci správně", úkolem manažera portfolia je pomoci organizaci "dělat ty správné věci".

<span id="page-14-1"></span> $5Dostupné online na http://www.ipma.cz/web/vzdelavani/publicace.php)$ 

- PMI Agile Certified Practitioner (PMI-ACP) musí prokázat své znalosti a zkušenosti v oblasti uplatnění agilních metod v projektovém řízení. A to především v oblastech postupného plánování, iterativní a inkrementální dodávky, rychlé a pružné reakce na změnu a otevřené komunikace mezi zúčastněnými subjekty.
- PMI Professional in Business Analysis (PMI-PBA) musí prokázat své znalosti a zkušenosti v oblasti efektivní práce se zainteresovanými stranami (stakeholders) za účelem definice jejich požadavků, utváření výstupu projektů a vedení k dosažení přínosů projektů.
- PMI Risk Management Professional (PMI-RMP) musí prokázat své znalosti a zkušenosti v oblasti identifikování a hodnocení rizik projektů při současném plánování nápravných opatření a zhodnocování příležitostí.
- PMI Scheduling Professional (PMI-SP) musí prokázat své znalosti, dovednosti a zkušenosti v oboru oblasti plánování projektů. PMI-SP poskytuje odborné znalosti zejména pro tvorbu a udržování časových harmonogramů projektu (převzato z [\[19\]](#page-53-5)).

Požadavky na složení certifikačních zkoušek vycházejí z publikace PMBoK. Kromě požadovaných znalostí je pro zkoušku nutné doložit absolvované vzdělání v oblasti managementu projektů a potvrzení o odborné praxi (kromě certifikace CAPM). Zkouška se vykonává v anglickém jazyce formou elektronického testu s více možnými odpověďmi. V České republice se v současné době nacházejí dvě centra v Praze, kde je možné vykonat zkoušku. [\[17\]](#page-53-6)

### <span id="page-16-0"></span>Kapitola 3

# Specifikace požadavků

Cílem této kapitoly je provedení analýzy a specifikace požadavků na systém pro podporu ověřování profesní kvalifikace. Základní popis požadavků je proveden formou neformální specifikace. Dále jsou identifikováni aktéři, kteří se systémem interagují a případy užití, se kterými jednotliví aktéři komunikují.

### <span id="page-16-1"></span>3.1 Neformální specifikace

Nástroj pro podporu ověřování profesní kvalifikace lze chápat jako informační systém, který bude nasazen v certifikační organizaci nebo zkušebním centru. Hlavním přínosem tohoto systému je usnadnění a zrychlení procesu ověření kvalifikace od okamžiku podání přihlášky žadatelem, do vydání certifikátu organizací. Důležitou součástí systému bude podpora provádění a vyhodnocení zkoušek. Profesní kvalifikace a certifikace popsané v podkapitole [2.3](#page-12-0) využívají u svých zkoušek formu testů s otevřenými i uzavřenými otázkami, ústního zkoušení, příp. praktického ověření znalostí formou případové studie. Systém tedy musí být schopný pracovat se všemi formami. Vyhodnocení testů s uzavřenými otázkami bude automatizováno, ostatní formy zkoušení budou vyhodnocovány zkoušející osobou. Systém bude pracovat v pěti režimech použití.

Režim manažera bude umožňovat správu nabízených certifikačních služeb. Manažer bude moci u jednotlivých certifikací definovat požadované dokumenty uchazeče (doklad o vzdělání, potvrzení o praxi atp.) a hodnotící standard zkoušky.

Režim zkoušení budou tvořit dvě hlavní části - tvorba zkoušky a její hodnocení. Podle hodnotícího standardu definovaného Manažerem bude moci zástupce autorizované osoby vytvořit sadu otázek pro zkoušky. Dále mu systém umožní zadat hodnocení zkoušky po jejích dílčích částech, a to číselně (počtem získaných bodů) nebo slovně (z manažerem předem definované stupnice).

Režim sekretariátu bude sloužit k vykonávání administrativy spojené s ověřováním profesní kvalifikace. Bude zde možné zpracovat obdržené přihlášky, zkontrolovat jejich platnost (schválit přiložené dokumenty) a notifikovat uchazeče o doručení platby, příp. zavést do systému záznam o písemné přihlášce. Dále bude v kompetenci sekretariátu správa termínů zkoušek a informování úspěšných uchazečů o odeslání certifikátu.

Režim uživatele bude umožňovat registraci uchazeče do systému, podání přihlášky (včetně přiložení všech požadovaných dokumentů v elektronické podobě), přihlášení na termín zkoušky, odhlášení z termínu, vykonání zkoušky a zobrazení výsledků.

Posledním režimem použití je administrátorský režim, ve kterém bude možno spravovat uživatelské a především zaměstnanecké účty, nastavovat přístupová práva k jednotlivým režimům a provádět CRUD<sup>[1](#page-17-2)</sup> operace nad všemi daty.

### <span id="page-17-0"></span>3.2 Identifikace aktérů

Na základě výše uvedené neformální specifikace je možné v systému identifikovat následující aktéry:

- Osoba je abstraktním aktérem, který reprezentuje člověka s přístupovými údaji do systému. Komunikuje s případy užití pro autentizaci a zobrazení veřejných dat. Konkrétními potomky jsou všichni ostatní aktéři.
- Uživatel reprezentuje uchazeče. Komunikuje s případy užití pro vytváření a rušení (vlastní) přihlášky, přihlašování a odhlašování termínu zkoušky, vykonání zkoušky a zobrazení svých výsledků.
- Sekretariát reprezentuje zaměstnance zodpovědného za administrativní úkony. Spravuje<sup>[2](#page-17-3)</sup> přihlášky a termíny zkoušek a komunikuje s případy užití pro notifikaci Uživatele.
- Zástupce autorizované osoby (v diagramech uveden jen jako Zástupce) reprezentuje zaměstnance zodpovědného za provádění a vyhodnocování zkoušek. Spravuje zkoušky, otázky a jejich hodnocení.
- Manažer reprezentuje zaměstnance zodpovědného za nabídku služeb. Spravuje certifikace a profesní kvalifikace a jejich hodnotící standardy.
- Administrátor je speciální aktér s nejvyššími právy v systému. Spravuje přihlašovací účty a přístupová práva. Má přístup ke všem uchovávaným datům a právo tato data měnit nebo odstraňovat.

Z výčtu vyplývá, že všichni aktéři kromě Administrátora komunikují se vzájemně výlučnými případy užití (kromě zobrazení dat využívaných více aktéry). Tato vlastnost bude dále využita pro členění systému do modulů a k návrhu přístupových práv.

### <span id="page-17-1"></span>3.3 Identifikace případů užití

V rámci této podkapitoly budou stručně popsány případy užití, které je možné vyčíst z neformální specifikace systému. Jednotlivé případy užití budou rozděleny podle aktérů, kteří s nimi komunikují. K vizuálnímu popisu budou použity UML diagramy případů užití, a to na dvou úrovních - pro jednotlivé aktéry a pro celý systém.

Případy užití, u kterých není explicitně uvedena dostupnost bez autentizace jsou považovány za přístupné pouze autentizovaným a autorizovaným osobám.

<span id="page-17-2"></span><sup>&</sup>lt;sup>1</sup> Create, Read, Update, Delete - operace vytváření, zobrazení, editace a mazání.

<span id="page-17-3"></span><sup>2</sup>Pojmem správa jsou zde myšleny CRUD operace.

#### <span id="page-18-0"></span>3.3.1 Osoba

- Zobrazit certifikace (bez autentizace) Osobě je zobrazena tabulka všech nabízených certifikací. Akce končí vždy úspěšně.
- Zobrazit detail certifikace Osobě jsou zobrazeny podrobné informace o nabízené certifikaci, včetně požadavků pro splnění zkoušky. Akce končí vždy úspěšně.
- Přihlásit se (bez autentizace) Osoba vyplní přihlašovací formulář pro zadání e-mailové adresy a hesla. Úspěšné dokončení této akce vede k autentizaci osoby. Akce skončí neúspěšně, pokud osoba nemá v systému účet, nebo zadá-li nesprávné heslo.
- Odhlásit se Po stisknutí příslušného tlačítka či odkazu je osoba odhlášena ze systému a navrácena na úvodní obrazovku. Tato akce vždy končí úspěšně.

Případy užití abstraktního aktéra Osoba zachycuje UML diagram na obrázku [3.1.](#page-18-2)

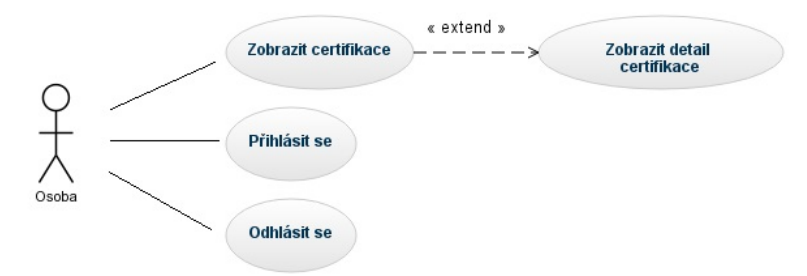

<span id="page-18-2"></span>Obrázek 3.1: Diagram případů užití vztažený k abstraktnímu aktérovi Osoba

#### <span id="page-18-1"></span>3.3.2 Uživatel

- Registrovat se (bez autentizace) Uživateli je zobrazen formulář pro registraci do systému. Pokud je řádně vyplněn, uživateli je odeslán potvrzující e-mail. V případě, že uživatel zadá do formuláře e-mailovou adresu, která se již v systému vyskytuje u jiného uživatele, akce skončí neúspěchem.
- Potvrdit registraci (bez autentizace) Tuto operaci zahájí uživatel následováním odkazu v registračním e-mailu. Akci je možné provést pouze jedenkrát, poté je již uživatelský účet aktivován a opakovaný pokus skončí neúspěchem.
- Podat přihlášku Uživateli je zobrazen formulář pro podání přihlášky ke zkoušce. Po vyplnění všech požadovaných údajů a přiložení všech potřebných dokumentů je přihláška řádně podána. pokud chybí povinné údaje nebo soubory, akce končí neúspěšně.
- Zrušit přihlášku Pokud nebyla přihláška dosud zaplacena, je odstraněna ze systému. V opačném případě končí akce neúspěšně.
- Přihlásit se na termín Uživateli, který zaplatil přihlášku je zobrazena tabulka s nabídkou budoucích termínů zkoušky. Volbou neobsazeného termínu a potvrzením končí akce úspěšně. Volbou zaplněného termínu akce končí neúspěšně.
- Odhlásit se z termínu Pokud je akce prováděna v dostatečném předstihu před zkouškou, tj. před začátkem ochranné lhůty termínu, uživatel je z daného termínu odhlášen. V opačném případě akce končí neúspěšně.
- Vykonat zkoušku Uživatel je vyzván k vložení přístupového hesla. Po jeho zadání je zobrazen odpovědní formulář s testovými otázkami. Akce končí neúspěšně, pokud uživatel nezadá správné heslo, v opačném případě končí úspěšně.
- Prohlížet výsledky Uživateli je zobrazena tabulka s výsledky zkoušky, prezentovanými ve tvaru číslo otázky - zvolená odpověď - správná odpověď pro uzavřené otázky nebo číslo otázky - hodnocení pro otevřené otázky. Pro ústní nebo praktické zkoušky je uvedeno hodnocení jednotlivých částí. Akce končí úspěšně, pokud je hodnocení nebo jeho část zadána zkoušejícím do systému. V opačném případě končí neúspěšně.

Případy užití aktéra Uživatel zachycuje UML diagram na obrázku [3.2.](#page-19-1)

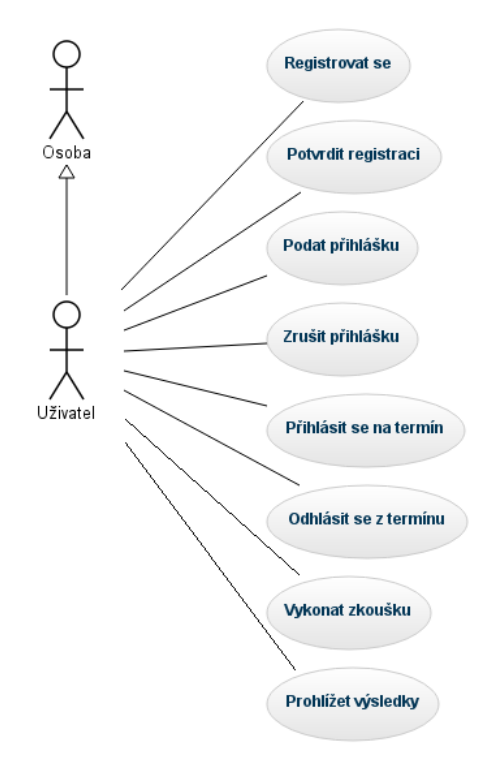

<span id="page-19-1"></span>Obrázek 3.2: Diagram případů užití vztažený k aktérovi Uživatel

#### <span id="page-19-0"></span>3.3.3 Sekretariát

- Spravovat přihlášky Zahrnuje případy užití Vytvořit přihlášku, Zobrazit přihlášku, Upravit přihlášku a Zrušit přihlášku. Vytvoření (zavedení písemné přihlášky) a úprava přihlášky končí neúspěšně, pokud chybí některé povinné údaje údaje. Ostatní případy užití končí vždy úspěšně.
- Spravovat termíny Zahrnuje případy užití Vytvořit termín, Zobrazit termín, Upravit termín a Zrušit termín. Vytvoření a úprava termínu končí úspěšně, pokud jsou zadány všechny požadované údaje a data konání termínu a zahájení ochranného intervalu dosud nenastala, v opačném případě končí neúspěšně. Zrušení termínu končí úspěšně, pokud se ještě čas nenachází v ochranném intervalu, jinak končí neúspěšně. Zobrazení termínu končí vždy úspěšně.
- Potvrdit platbu Platba přihlášky je zaevidována a Uživatel, který přihlášku podal, je o tomto faktu notifikován automaticky generovaným e-mailem. Akce končí úspěšně, pokud platba ještě nebyla potvrzena, jinak končí neúspěšně.
- Potvrdit odeslání certifikátu Uživatel je notifikován automaticky generovaným e-mailem, že na adresu uvedenou v přihlášce mu byl odeslán certifikát. Akce končí vždy úspěšně.

Případy užití aktéra Sekretariát zachycuje UML diagram na obrázku [3.3.](#page-20-1)

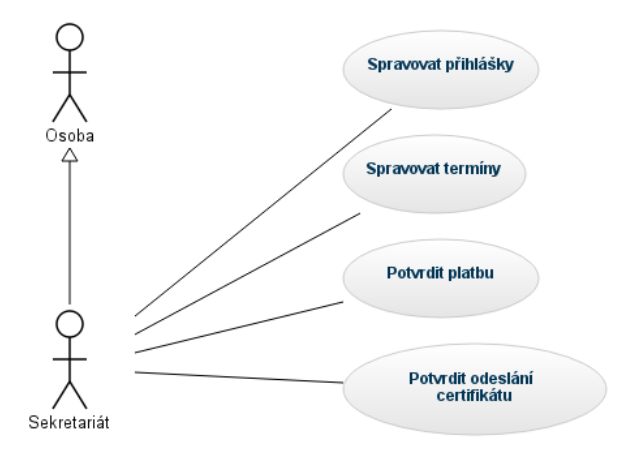

<span id="page-20-1"></span>Obrázek 3.3: Diagram případů užití vztažený k aktérovi Sekretariát

#### <span id="page-20-0"></span>3.3.4 Zástupce autorizované osoby

- Spravovat otázky Zahrnuje případy užití Vytvořit otázku, Zobrazit otázku, Upravit otázku, Zrušit otázku. Úprava a zrušení otázky končí neúspěšně, pokud byla otázka zobrazena v testu některému uchazeči a test dosud nebyl vyhodnocen. Ostatní případy užití končí vždy úspěšně.
- Zobrazit termín Zobrazí tabulku informací týkajících se termínu zkoušky včetně přihlášených uchazečů a hesla pro přístup ke zkoušce. Akce končí vždy úspěšně.
- Vyhodnotit zkoušku Zobrazí formulář pro zadání hodnocení zkoušky kromě testu s uzavřenými otázkami a tlačítko pro zveřejnění hodnocení. Akce končí úspěšně, pokud hodnocení dosud nebylo zveřejněno. V opačném případě je hodnocení pouze zobrazeno a úpravy již nejsou povoleny.

Případy užití aktéra Zástupce autorizované osoby zachycuje UML diagram na obrázku [3.4.](#page-21-1)

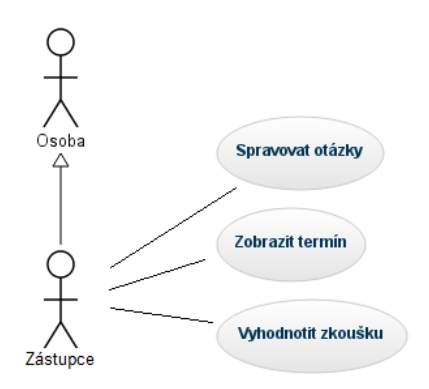

<span id="page-21-1"></span>Obrázek 3.4: Diagram případů užití vztažený k aktérovi Zástupce autorizované osoby

### <span id="page-21-0"></span>3.3.5 Manažer

- Spravovat certifikace Zahrnuje případy užití Přidat certifikaci, Zobrazit certifikaci, Upravit certifikaci a Zrušit certifikaci. Přidání a úprava certifikace zobrazí formulář pro zadání informací, požadavků pro přihlášku a hodnotícího standardu zkoušky dané certifikace (výběr požadovaných odborných způsobilostí). Tyto akce končí úspěšně, pokud jsou všechna pole vyplněna, jinak končí neúspěšně. Zobrazení a zrušení certifikace vždy končí úspěšně.
- Spravovat způsobilosti Zahrnuje případy užití Přidat způsobilost, Upravit způsobilost a Zrušit způsobilost. Přidání a úprava způsobilosti zobrazí formulář pro přiřazení kritérií, končí úspěšně, pokud je způsobilosti přiřazeno alespoň jedno kritérium. Zrušení způsobilosti končí úspěšně, pokud není způsobilost součástí žádného hodnotícího standardu. Jinak akce končí neúspěšně.
- Spravovat kritéria Zahrnuje případy užití Vytvořit kritérium, Upravit kritérium a Zrušit kritérium. Vytvoření a úprava kritéria zobrazí formulář s výběrem způsobu ověření a počtem otázek pro dané kritérium. Zrušení kritéria končí neúspěšně, pokud je kritérium přiřazeno ke způsobilosti. Ostatní akce končí vždy úspěšně.

Případy užití aktéra Manažer zachycuje UML diagram na obrázku [3.5.](#page-21-2)

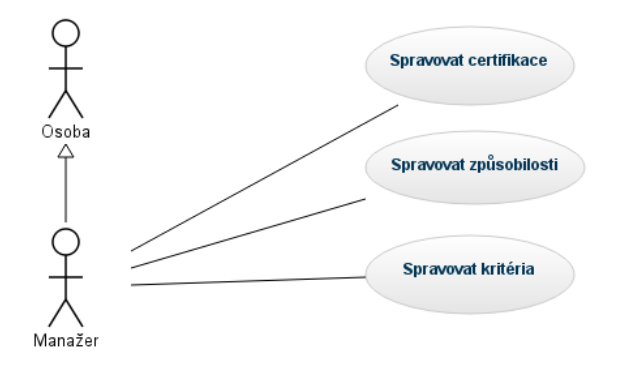

<span id="page-21-2"></span>Obrázek 3.5: Diagram případů užití vztažený k aktérovi Manažer

#### <span id="page-22-0"></span>3.3.6 Administrátor

Spravovat uživatele Zahrnuje případy použití Přidat uživatele, Upravit uživatele, Zrušit uživatele. Přidání a úprava uživatele zobrazí formulář pro vyplnění osobních údajů a nastavení přístupových práv. Akce končí úspěšně, pokud jsou vyplněny všechny povinné údaje, jinak končí neúspěšně. Ostatní případy užití končí vždy úspěšně.

Ostatní Administrátor dědí případy užití aktérů Sekretariát, Zkoušející a Manažer.

Případy užití a vazby aktéra Administrátor zachycuje UML diagram na obrázku [3.6.](#page-22-2)

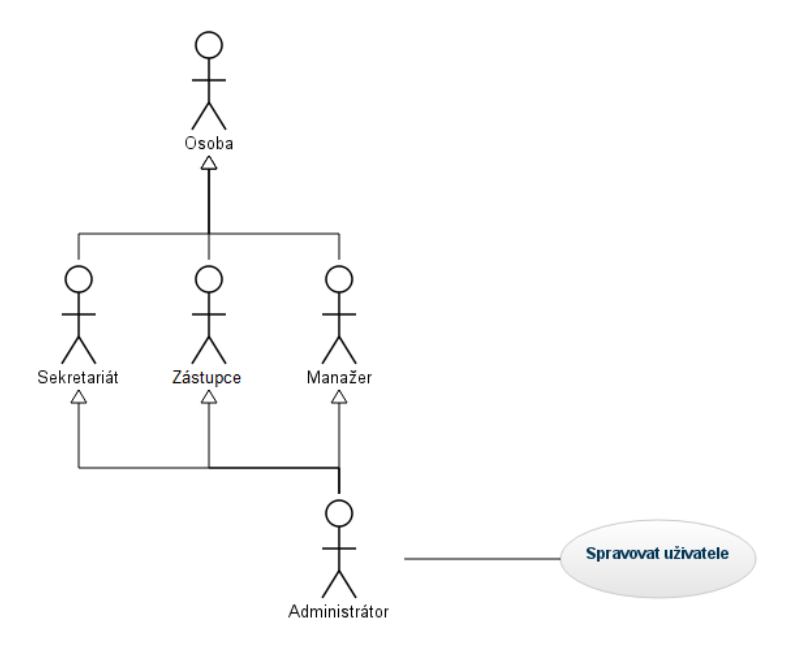

<span id="page-22-2"></span>Obrázek 3.6: Diagram případů užití vztažený k aktérovi Administrátor

### <span id="page-22-1"></span>3.3.7 Systém

Složením dílčích UML diagramů případů užití vznikne celkový pohled na systém z hlediska identifikace případů užití, který je zachycen na obrázku [3.7.](#page-23-0) Uvedené vztahy generalizace vyplývají z potřeby autentizace uživatelů a přítomnosti Administrátora s nejvyššími přístupovými právy.

<span id="page-23-0"></span>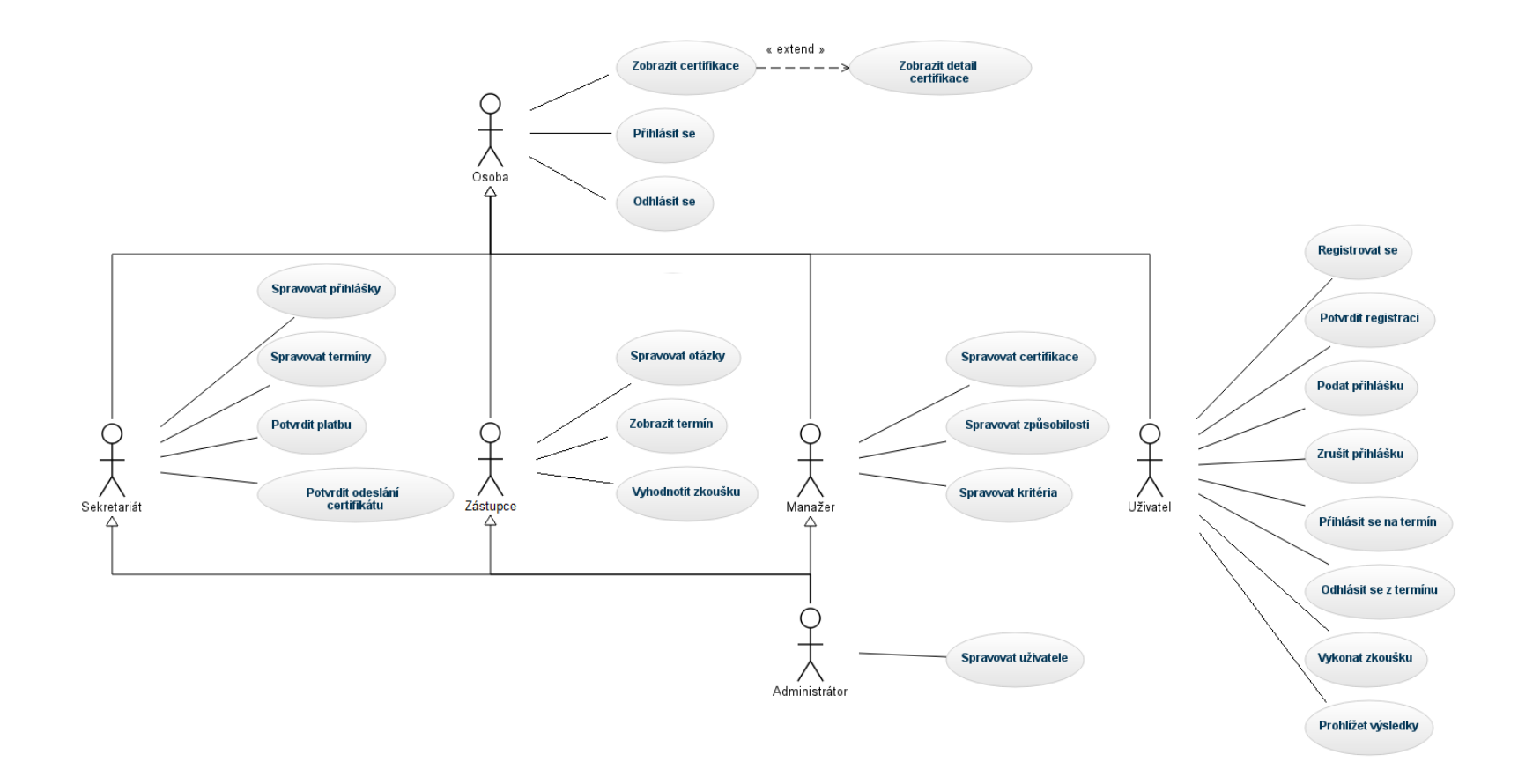

Obrázek 3.7: Diagram <sup>p</sup>řípadů užití navrhovaného systému

### <span id="page-24-0"></span>3.4 Specifikace nefunkčních požadavků

Pokud bychom na specifikaci požadavků nahlíželi skrze model FURPS<sup>[3](#page-24-1)</sup>, identifikace případů užití by pokryla oblast funkčních požadavků. Ostatní, nefunkční, požadavky se převážně týkají kvality a architektury systému.

Mezi požadavky na použitelnost je možné zařadit jednoduché a přehledné uživatelské rozhraní, ve kterém se lze snadno orientovat. Vzhledem k tomu, že k systému budou přistupovat lidé s různou úrovní vzdělání a oblastmi znalostí, je vhodné, aby byly navigační prvky systému pojmenovány srozumitelně a výstižně.

Požadavky na spolehlivost a výkonnost systému do značné míry ovlivňuje platforma, na níž bude software nasazen. Tyto požadavky by se mohly týkat především dostupnosti databázového serveru, zálohování databáze a doby odezvy systému na akci uživatele.

Mezi požadavky na podporovatelnost může patřit přehledný zdrojový kód doplněný o komentáře tam, kde je to vhodné, aby byl systém lépe udržovatelný, a možnost jednoduše přizpůsobit systém konkrétnímu zákazníkovi.

Model FURPS dále umožňuje specifikovat omezení (např. z hlediska implementace, rozhraní pro komunikaci s jinými systémy, politiky organizace, legislativy aj.), ta jsou ale dána vždy konkrétním místem nasazení, platformou a požadavky zákazníka. Vzhledem k obecnosti návrhu tohoto systému proto nejsou omezení využita.

<span id="page-24-1"></span><sup>&</sup>lt;sup>3</sup>Model FURPS - Functionality, Usability, Reliability, Performance, Supportability - model specifikace, který popisuje požadavky na systém z hlediska funkčnosti, použitelnosti, spolehlivosti, výkonu a podporovatelnosti.

### <span id="page-25-0"></span>Kapitola 4

# Návrh systému

Tato kapitola se věnuje návrhu systému, který by vyhovoval všem požadavkům, které byly specifikovány v předcházející kapitole 3. Systém je navrhován univerzálně, aby odpovídal různým typům certifikací a jejich hodnotícím standardům. I když jsou v návrhu používány pojmy způsobilost a kritérium, které vycházejí z hodnotících standardů NSK, třídy a objekty, které reprezentují, mohou být stejně tak chápány jako oblasti kompetencí a kompetence IPMA nebo oblasti znalostí PMI.

### <span id="page-25-1"></span>4.1 Návrh architektury

Pro zajištění co největší dostupnosti z hlediska přístupu uživatelů i nákladů na nasazení je systém navržen jako prezentačně orientovaná webová aplikace. Pro přístup uživatele k aplikaci tak nebude zapotřebí žádný speciální software, ale pouze běžný počítač s webovým prohlížečem a připojením k internetu. Soustředění logiky aplikace na serveru certifikační organizace umožní jednodušší udržovatelnost kódu i dat aplikace.

Pro tento typ systémů je vhodné využít architektonický vzor Model-View-Controller (MVC), který bude navrhovaný systém implementovat. Tím bude možné snáze rozčlenit funkcionalitu aplikace do množiny řadičů. Každý režim použití aplikace bude implementován v samostatném řadiči. Společně s příslušnými pohledy a modely bude tedy systém rozčleněn do následujících modulů (seřazených v pořadí nejvhodnějším pro implementaci):

- 1. Modul administrátora.
- 2. Modul manažera.
- 3. Modul sekretariátu.
- 4. Modul zástupce autorizované osoby.
- 5. Modul uživatele.

### <span id="page-26-0"></span>4.2 Návrh podpory procesu certifikace

Primárním účelem navrhovaného nástroje je podpora certifikačního procesu. Základní struktura procesu certifikace je ve většině případů velmi podobná, z čehož jsem při tvorbě návrhu vycházel. Proces certifikace, se kterým pracuji, je postaven značně univerzálně, aby vyhověl většině certifikací, současně je natolik podrobný, aby nezanedbal žádné důležité činnosti.

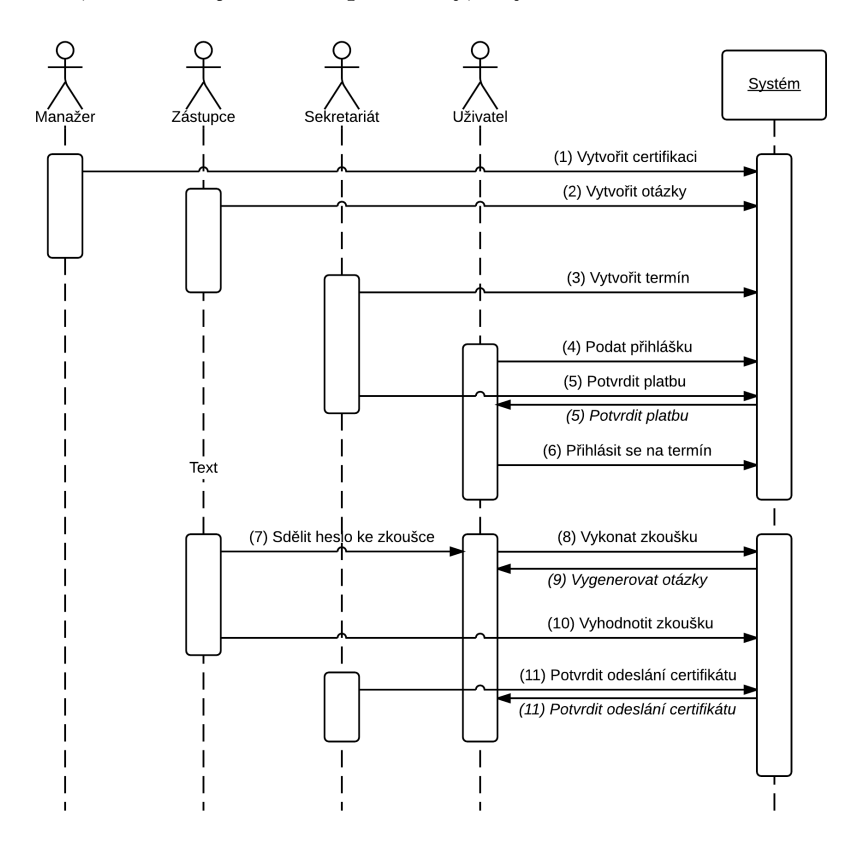

<span id="page-26-1"></span>Obrázek 4.1: Přehledový diagram interakce zachycující průběh procesu certifikace

Na obrázku [4.1](#page-26-1) je zobrazen průběh univerzálního procesu certifikace, ze kterého vychází návrh aplikace. Jednotlivé činnosti procesu jsou následující:

- 1. Manažer zadá do systému novou certifikaci a definuje její hodnotící standard.
- 2. Zástupce autorizované osoby vytvoří podle hodnotícího standardu sadu otázek pro zkoušku.
- 3. Sekretariát vypíše termín pro vykonání certifikační zkoušky.
- 4. Uživatel podá řádně vyplněnou přihlášku na zkoušku (i když není vypsán žádný termín zkoušky) a provede platbu.
- 5. Sekretariát zkontroluje přihlášku a příchozí platbu a notifikuje uživatele, že byla přihláška řádně zaplacena.
- 6. Uživatel si zvolí termín zkoušky, na který se přihlásí, případně je mu termín přidělen sekretariátem.
- 7. Uživatel se dostaví na místo konání zkoušky, kde je mu zástupcem autorizované osoby sděleno heslo pro vykonání zkoušky.
- 8. Uživatel se přihlásí do systému a zadá získané heslo.
- 9. Systém vygeneruje uživateli otázky z předem připravené sady otázek (písemných, ústních, praktických či jinak zkoušených).
- 10. Zástupce autorizované osoby zadá hodnocení otázek, které nebyly vyhodnoceny automaticky a předloží uživateli k podpisu protokol o zkoušce.
- 11. V případě úspěšného složení zkoušky odešle sekretariát uživateli certifikát a uživatele notifikuje.

Pokud se blíže zaměříme na objekt přihlášky, můžeme v rámci jeho životního cyklu (viz obrázek [4.2\)](#page-27-0) rozlišit několik stavů, které ovlivňují možnosti a činnosti aktérů.

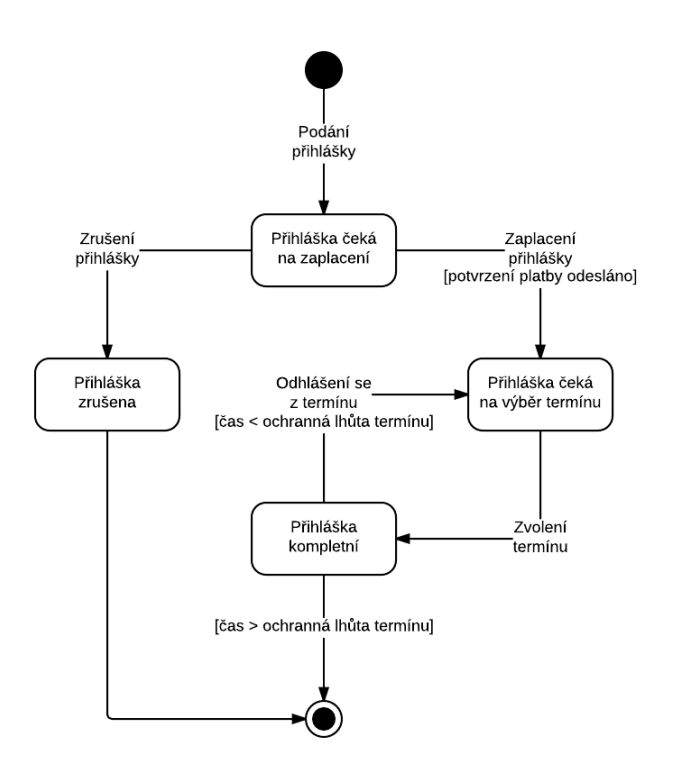

<span id="page-27-0"></span>Obrázek 4.2: Stavový diagram popisující životní cyklus přihlášky

Jednotlivé stavy jsou popsány v následující tabulce [4.1:](#page-27-1)

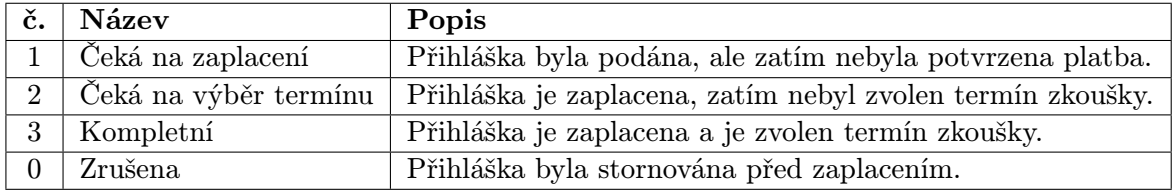

<span id="page-27-1"></span>Tabulka 4.1: Výčet možných stavů přihlášky

### <span id="page-28-0"></span>4.3 Návrh statické struktury

Pro znázornění základních tříd a vztahů mezi nimi slouží konceptuální diagram tříd na obrázku [4.3.](#page-28-1) Protože prostředky jazyka UML neumožňují modelovat všechny vlastnosti, uvádím zde slovní zpřesnění některých vlastností:

- Pokud je hodnota atributu overeni interpretována jako test s uzavřenými otázkami, objekt třídy Kriterium nemá žádnou vazbu na objekt třídy Stupnice. V ostatních případech objekt třídy Kriterium musí mít právě jednu vazbu na objekt třídy Stupnice.
- Objekt třídy Otazka má v závislosti na hodnotě atributu overeni u provázaného objektu třídy Kriterium vazbu na aspoň jeden objekt třídy Moznost, pokud je hodnota atributu overeni interpretována jako test s uzavřenými otázkami, nebo nemá vazbu na žádný objekt třídy Moznost (v ostatních případech).
- $\bullet$  Atribut pocetOtazek objektu třídy Kriterium má význam pouze, pokud je jeho atribut overeni interpretován jako test s uzavřenými nebo otevřenými otázkami a reprezentuje počet otázek, které se mají v rámci testu vztahovat k tomuto kritériu. V ostatních případech nabývá výchozí hodnoty 1.
- Atribut pocetSpravnychOdpovedi objektu třídy Otazka má význam pouze tehdy, pokud se objekt této třídy vztahuje k testu s uzavřenými otázkami. V tom případě nabývá hodnoty 0 (tj. žádná odpověď není správná) až maximální počet odpovědí (tj. všechny možnosti jsou správné).
- Atribut *fulltext* objektu třídy **Odpoved** má význam pouze tehdy, pokud se objekt této třídy vztahuje k testu s otevřenými otázkami. V tom případě obsahuje textový řetězec zadaný uživatelem jako odpověď na otázku.

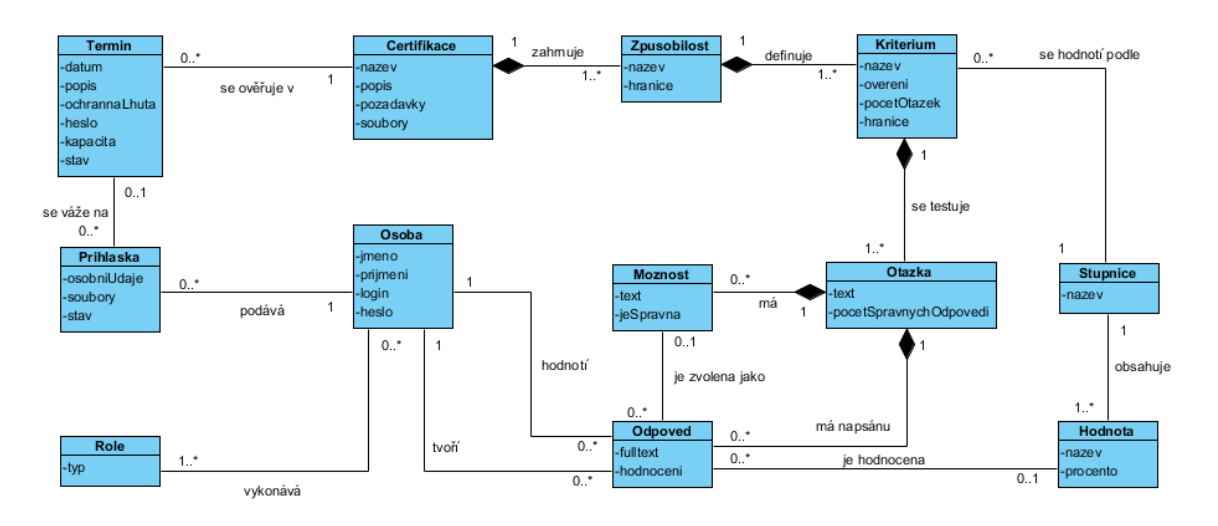

<span id="page-28-1"></span>Obrázek 4.3: Konceptuální diagram tříd

Takové řešení návrhu umožňuje zachytit v systému následující situace:

• V rámci jedné certifikace lze mít více způsobilostí, kde každá z nich může mít jinou procentuální hranici pro splnění.

- Jedna způsobilost může být hodnocena z hlediska více kritérií, přičemž každé kritérium může být ověřováno jiným způsobem.
- Pro ověření kritéria formou testu může být vytvořena sada otázek, ze které je uživateli zobrazen předem definovaný počet náhodně vybraných otázek.
- Pro jiný způsob ověření kritéria může být vytvořena sada otázek, ze které se uživateli náhodně přiřadí otázka. Text otázky uvidí pouze zkoušející v rámci hodnocení zkoušky. Alternativou k sadě otázek může být vytvoření pouze jediné otázky s textem např. Ústní ověření, kdy je volba konkrétní otázky pro uchazeče přenechána na zkoušejícím.
- Hodnocení uzavřených testových otázek je automaticky vygenerováno, hodnocení ostatních typů ověření zadává zkoušející pomocí výběru hodnoty z přiřazené stupnice.

### <span id="page-29-0"></span>4.4 Návrh schématu databáze

Na základě výše popsaného konceptuálního diagramu tříd jsem vytvořil návrh achématu relační databáze modelovaný s pomocí ER diagramu. Ten slouží k reprezentaci entit, což jsou data, která budou uložena v databázi, a vztahů mezi nimi, tj. vazeb mezi databázovými daty realizovaných s použitím cizích klíčů. ER diagram na obrázku [4.4](#page-30-0) rozšiřuje konceptuální model o následující detaily:

- Atribut podrobnostiPdf tabulky Certifikace umožňuje zadat cestu k souboru ve formátu pdf, který obsahuje detailní informace o certifikaci.
- Tabulka PozadovaneSoubory umožňuje v rámci certifikace definovat soubory, které musí uživatel přiložit ke svojí přihlášce. Cesty k těmto souborům jsou poté uloženy v tabulce Soubor.
- Pro pojmenování konstant příslušných atributů slouží tabulky Role a StavPrihlasky.
- Tabulka TypOvereni umožňuje kromě pojmenování základních konstant (test s otevřenými otázkami, test s uzavřenými otázkami, ústní ověření, praktické předvedení) dodefinovat nové konstanty a jejich pojmenování.

<span id="page-30-0"></span>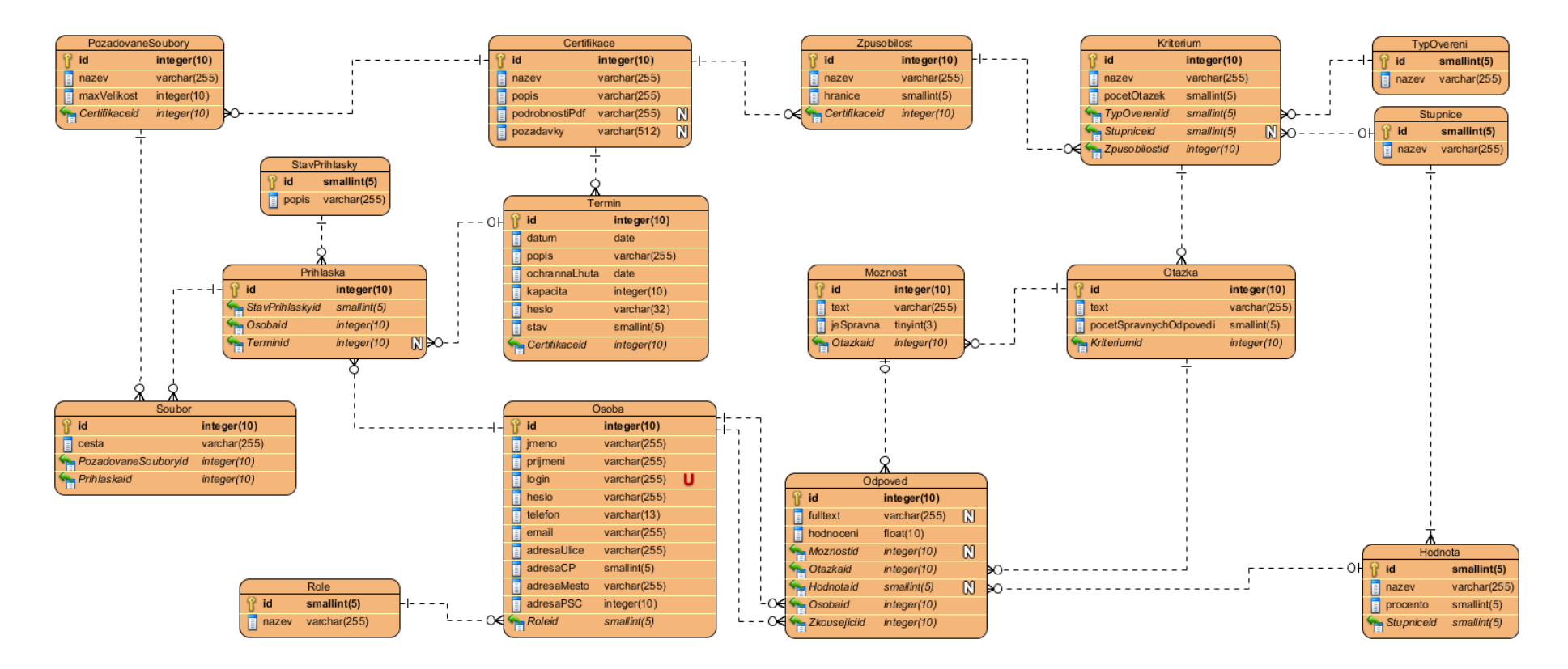

Obrázek 4.4: ER diagram návrhu databáze

### <span id="page-31-0"></span>4.5 Návrh uživatelského rozhraní

Protože nástroj navrhuji jako webovou aplikaci, bude její uživatelské rozhraní velmi důležitou součástí. S přihlédnutím k poměrně širokému spektru potenciálních uživatelů systému by bylo vhodné, aby nástroj disponoval přehledným uživatelským rozhraním, ve kterém se bude možné snadno zorientovat. Jako každá webová aplikace by měl i tento nástroj dodržovat pravidla uvedená ve vyhlášce o přístupnosti $^1$  $^1$ .

Uživatel by měl mít možnost se přihlásit na úvodní obrazovce. Po přihlášení se zobrazí odpovídající navigační prvky. Pokud se jedná o osobu, která má přístup k funkcím více modulů, budou všechny tyto funkce, resp. navigační prvky pro zobrazení příslušných obrazovek, dostupné z hlavní obrazovky ihned po přihlášení.

Hlavní část interakce uživatele a systému bude probíhat prostřednictvím tabulek a formulářů. Všechny případy užití typu "Spravovat X"budou v aplikaci realizovány zobrazením tabulky spravovaných objektů X, v níž bude možné objekty vytvářet, modifikovat či mazat. Pro samotné vytváření nebo editaci bude poté zobrazen formulář.

Při vykonávání zkoušky formou testu bude uživateli zobrazen odpovědní formulář s otázkami v podobě zobrazené na obrázku [4.5.](#page-31-1) Jednotlivé otázky budou přehledně číslovány a vizuálně vzájemně odděleny např. vodorovnou čarou, aby se uživatel na obrazovce i při velkém počtu otázek snáze orientoval.

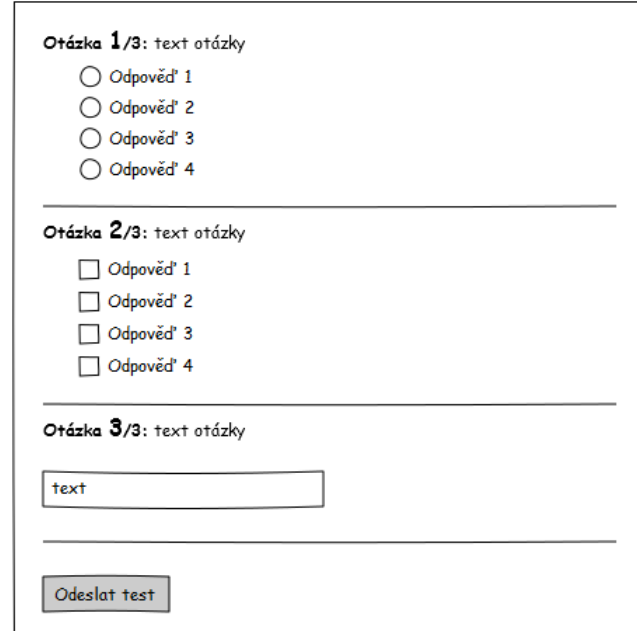

<span id="page-31-1"></span>Obrázek 4.5: Návrh zobrazení odpovědního formuláře testu

<span id="page-31-2"></span> $1$ Vyhláška č. 64/2008 Sb., o formě uveřejňování informací souvisejících s výkonem veřejné správy prostřednictvím webových stránek pro osoby se zdravotním postižením.

Zkoušející bude zadávat hodnocení pomocí formuláře s podobnou strukturou zobrazení jako v případě odpovědního formuláře testu. Současně s otázkou ale bude zkoušejícímu zobrazeno i příslušné kritérium, k jehož ověření se otázka vztahuje. Návrh rozložení prvků v hodnotícím formuláři je na obrázku [4.6.](#page-32-0)

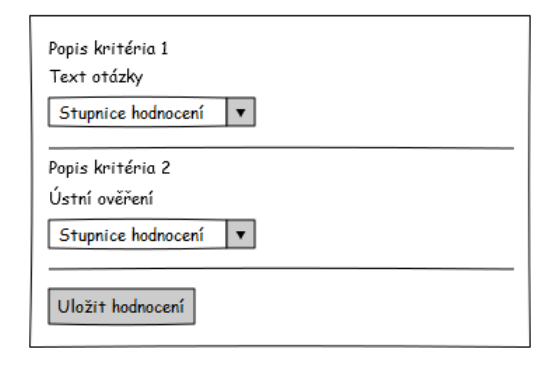

<span id="page-32-0"></span>Obrázek 4.6: Návrh zobrazení hodnotícího formuláře

Po vykonání zkoušky bude moci uživatel prohlížet své výsledky. Ty mu budou zobrazeny kolekcí tabulek pro jednotlivé způsobilosti. U jednotlivých kritérií i celých způsobilostí bude zřetelně označeno, zda bylo dosaženo minimální hranice úspěšnosti. Obrázek [4.7](#page-32-1) zachycuje případ zobrazení výsledků tří způsobilostí se 70% hranicí úspěšnosti a jejich kritérií s 50% hranicí úspěšnosti.

| Způsobilost 1 |           |  |  |  |
|---------------|-----------|--|--|--|
| Kritérium     | Úspěšnost |  |  |  |
| Kritérium 1   | 100%      |  |  |  |
| Kritérium 2   | 65%       |  |  |  |
| Kritérium 3   | 72%       |  |  |  |
| Celkem        | 79%       |  |  |  |
| Způsobilost 2 |           |  |  |  |
| Kritérium     | Úspěšnost |  |  |  |
| Kritérium 1   | 48%       |  |  |  |
| Kritérium 2   | 90%       |  |  |  |
| Kritérium 3   | 85%       |  |  |  |
| Celkem        | 74%       |  |  |  |
| Způsobilost 3 |           |  |  |  |
| Kritérium     | Úspěšnost |  |  |  |
| Kritérium 1   | 54%       |  |  |  |
| Kritérium 2   | 65%       |  |  |  |
| Kritérium 3   | 72%       |  |  |  |
| Calkam        | 64%       |  |  |  |

<span id="page-32-1"></span>Obrázek 4.7: Návrh zobrazení výsledků zkoušky

Samotný design webové aplikace bude možné pomocí kaskádových stylů přizpůsobit na míru konkrétnímu zákazníkovi. Z tohoto důvodu bude výchozí design spíše jednodušší a bez výraznějších grafických prvků. Prvky jako logo nebo název organizace, stejně jako kontaktní informace, nebudou v rámci prototypu nástroje zobrazeny.

### <span id="page-33-0"></span>Kapitola 5

# Implementace

V rámci této kapitoly je odůvodněna volba implementačního prostředí a je popsána implementace jednotlivých součástí prototypu systému.

### <span id="page-33-1"></span>5.1 Výběr implementačního prostředí

Pro implementaci systému jsem zvolil prostředí Nette Framework ve stabilní verzi 2.2.7<sup>[1](#page-33-3)</sup>. Nette Framework je bezplatné prostředí (dostupné pod BSD licencí) vystavěné na techologii PHP 5, které využívá architektonický vzor Model-Pohled-Prezentér (MVP). Jedná se o moderní prostředí podporující objektově orientovaný návrh a programování s rozsáhlou dokumentací v českém jazyce a velkým množstvím existujících rozšíření. Výhodou tohoto řešení je rychlý vývoj, snadná rozšířitelnost a čitelný a srozumitelný kód, který usnadní pozdější údržbu.

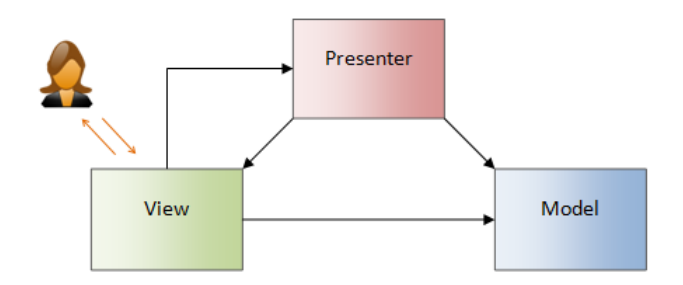

<span id="page-33-2"></span>Obrázek 5.1: Schéma architektonického vzoru MVP [zdroj [2\]](#page-52-1)

MVP je vrstvený architektonický vzor vycházející ze vzoru Model-Pohled-Kontrolér (MVC). Liší se však v některých vlastnostech. Jak je uvedeno na obrázku [5.1,](#page-33-2) veškerá interakce uživatele a systému probíhá skrze vrstvu pohledů. Pokyny uživatele jsou pohledem delegovány prezentéru, který poté zajistí aktualizaci pohledu přímo, nebo změnou modelu. Model má stejný význam jako v MVC, tj. zahrnuje data a aplikační logiku. Prezentér tedy zastává funkci řadiče v MVC, oproti němu ale může více manipulovat s pohledy. V aplikacích využívajících Nette Framework pod pojmem prezentér rozumíme objekty třídy Nette\Application\UI\Prezentér. [\[2,](#page-52-1) [10\]](#page-52-7)

<span id="page-33-3"></span><sup>&</sup>lt;sup>1</sup>Balíček ke stažení a další informace dostupné z <http://nette.org/cs/download>

Pro práci s persistentními daty je možné v Nette Framework využít objekty třídy Nette\Database\Connection a Nette\Database\Context. Jedná se o abstraktní vrstvu pro práci s různými databázovými servery, podporovány jsou mimo jiné databázové technologie MySQL, PostgreSQL, Oracle, MS SQL a další. Tato vrstva umožňuje ukládat objekty tříd modelu a opětovně je inicializovat. [\[9\]](#page-52-8)

Pohledy jsou tvořeny pomocí šablonovacího systému Latte. Ten kombinuje značky jazyka HTML s propracovaným systémem maker, které umožňují jednoduchý výpis dat předaných prezentérem, ale dovolují také zobrazovat data cyklicky nebo podmíněně. Šablonovací systém Latte automaticky ošetřuje (escaping) veškeré výstupy, čímž eliminuje některá bezpečnostní rizika (např. útoky typu Cross Site Scripting). Šablony Latte umožňují také na výstup aplikovat filtry, které slouží k úpravě textových řetězců nebo formátování číselných a časových hodnot. [\[11\]](#page-52-9)

Pro realizaci prototypu jsem se rozhodl použít databázi MySQL. Důvodem této volby je dostupnost, velká konkurence a cenová politika poskytovatelů serverových a hostingových služeb podporujících PHP 5 a MySQL. V případě použití vlastního serveru se jedná o výpočetně nenáročné technologie, tudíž pořizovací i fixní náklady na provoz systému by měly být vždy nízké.

Pro demonstraci možností uživatelského rozhraní aplikace jsem k jeho implementaci zvolil otevřený front-end framework Bootstrap. Tento systém zahrnuje sadu kaskádových stylů a JavaScript funkcí, které umožňují vytvořit uživatelské rozhraní s responsivním designem snadno použitelné i na mobilních zařízeních. Dále systém podporuje používání vektorových ikon, tzv. Glyphicons, fungujících na principu webových fontů. Použití jednoznačných a výstižných ikon v uživatelském rozhraní je obecně krokem ke zlepšení kvalitativních vlastností aplikace, mezi něž patří přehlednost, orientace uživatele v systému či intuitivnost, na které jsem kladl důraz během návrhu. [\[1\]](#page-52-10)

Při implementaci jsem dále používal balík XAMPP<sup>[2](#page-34-2)</sup>, z něhož jsem využíval servery Apache a MySQL. Jako vývojové prostředí jsem zvolil NetBeans IDE<sup>[3](#page-34-3)</sup>, pro které je dostupný zásuvný modul pro pohodlnější práci s třídami a funkcemi Nette Frameworku.

### <span id="page-34-0"></span>5.2 Popis implementace

Tato podkapitola je členěna dle logicky souvisejících částí implementace týkajících se databáze, jádra aplikace a jednotlivých modulů.

#### <span id="page-34-1"></span>5.2.1 Databázové schéma

Prvním krokem implementace prototypu nástroje na podporu ověřování profesní kvalifikace bylo vytvoření databázového schématu. K tomuto účelu jsem využil aplikaci  $\mathit{phpMyAdmin4}^4,$  $\mathit{phpMyAdmin4}^4,$  $\mathit{phpMyAdmin4}^4,$ pomocí které jsem definoval katalog relační databáze podle návrhu databázového schématu a následně jsem funkcí exportu vytvořil inicializační SQL skript. Pro celou databázi jsem zvolil úložiště InnoDB, které udržuje integritu dat provázaných primárními a cizími klíči.

<span id="page-34-2"></span> $^{2}$ Další informace dostupné na: <https://www.apachefriends.org/index.html>

<span id="page-34-3"></span><sup>3</sup>Další informace dostupné na: <https://netbeans.org/features/index.html>

<span id="page-34-4"></span><sup>&</sup>lt;sup>4</sup>Další informace dostupné na: [http://www.phpmyadmin.net/home\\_page/index.php](http://www.phpmyadmin.net/home_page/index.php)

Tato vlastnost značně usnadňuje udržování konzistence dat, zejména pokud dojde ke smazání nebo modifikaci prvku relace, na nějž je odkazováno cizím klíčem. Takové situace tedy v rámci prototypu, s výjimkou speciálních případů, není nutné programově ošetřovat. Do SQL skriptu bylo zapotřebí zahrnout i vkládání implicitních dat, mezi které patří prvotní administrátorský účet, výchozí názvy uživatelských rolí a pojmenování stavů přihlášky a vestavěné způsoby ověření.

### <span id="page-35-0"></span>5.2.2 Implementace jádra aplikace

Jako výchozí bod implementace prototypu jsem použil základní kostru aplikace Nette Sandbox dostupnou v rámci balíčku Nette Framework. Aplikace obsahuje dva konfigurační soubory config.neon a config.local.neon umístěné v adresáři /app/config/. Soubor config.local.neon obsahuje přístupové údaje k databázovému serveru ve formátu:

```
d at a base:
```

```
dsn : 'mysql : host=adresa_serveru ; dbname=jméno_databáze'
user: uživatelské<sub>-</sub>jméno
password: heslo
options:
         lazy: yes
```
Jedná se o nezbytné nastavení při nasazení aplikace. Naopak soubor config.neon obsahuje nastavení týkající se samotné funkcionality aplikace a není třeba jej při nasazení modifikovat. V tomto souboru bylo nutné definovat následující vlastnosti aplikace:

- V rámci oddílu services definovat všechny repozitáře pro obsluhu jednotlivých databázových relací a k nim příslušející třídy včetně cesty.
- V oddílu authorizator definovat uživatelské role a přístupová práva.
- V oddílu extensions definovat použitá rozšíření a relativní cestu k souboru implementujícímu danou třídu vzhledem k adresáři /vendor/.

Jelikož je počet uživatelských rolí pevně dán a nepředpokládá se jeho změna, použil jsem k nastavení přístupových práv statický seznam řízení přístupu (Access Control List - ACL). Ten je tvořen třemi částmi:

- 1. Nejprve jsou uvedeny uživatelské role, přičemž konfigurace podporuje princip dědičnosti. Mezi uživatelskými rolemi musí vždy existovat role guest reprezentující nepřihlášeného uživatele. Vytvořil jsem tedy role pro všechny konkrétní aktéry vystupující v návrhu aplikace. Navíc jsem definoval roli authenticated, která je předkem všech rolí, vyžadujících přihlášení do systému, a která zpřístupňuje funkcionalitu úpravy profilu uživatele a odhlášení ze systému.
- 2. Druhou částí ACL je vymezení zdrojů. Těmi jsou v případě této aplikace jednotlivé prezentéry.
- 3. V poslední části je uvedeno, které zdroje mohou být využívány kterými rolemi, přičemž zde je nejvíce patrné zjednodušení plynoucí z dědičnosti rolí. Podle návrhu jsem tedy přidělil přístupová práva jednotlivým uživatelským rolím. [\[4\]](#page-52-11)

S řízením přístupu dále souvisí třída modelu UserManager, ve které probíhá mapování uživatelského jména, hesla, role a identifikátoru na příslušné sloupce tabulky Osoba. Zde bylo nutné z důvodu potřeby ukládat společně s daty o uživateli i jeho roli pozměnit databázové schéma a přidat do tabulky Osoba sloupec role.

Mezi další třídy modelu, které tvoří jádro aplikace, patří třídy <mark>Repository</mark> a Form<sup>[5](#page-36-0)</sup>. Abstraktní třída Repository je předkem všech tříd modelu přistupujících k databázi. Tato třída implementuje rozhraní pro přístup k obecné databázové tabulce, získání celého obsahu tabulky nebo vyhledání záznamu či množiny záznamů. Třída Form je potomkem výchozí třídy Nette Frameworku pro webové formuláře Nette\Application\UI\Form a jejím účelem je doplnění standardního systému vykreslení formulářů o atributy tříd využívajících kaskádové styly Bootstrap.

Jádro aplikace dále zahrnuje čtyři třídy prezentérů, jejichž význam je následující:

- Abstraktní třída BasePresenter je předkem ostatních prezentérů. Význam této třídy spočívá v definici konstant a metod využívaných více prezentéry současně.
- Abstraktní třída SecuredPresenter je předkem všech prezentérů, které vyžadují autentizaci uživatele. Pracuje se systémem řízení přístupu a v případě požadavku od nepřihlášeného uživatele jej přesměruje na přihlašovací formulář.
- Třída SignPresenter implementuje metody pro přihlášení a odhlášení uživatele.
- Třída HomepagePresenter je zodpovědná za zobrazení úvodní obrazovky aplikace.

K výše uvedeným prezentérům se vážou pohledy implementované pomocí Latte šablon. V rámci jádra aplikace je definována šablona @layout.latte, která implementuje společné prvky uživatelského rozhraní, připojení kaskádových stylů, JavaScript, záhlaví a zápatí stránky. Záhlaví stránky obsahuje odkaz pro přihlášení nebo profil uživatele a navigační prvky, které jsou řešeny formou rozbalovacího menu s odkazy opatřenými ikonami. Obsah menu je závislý na roli uživatele. Takto řešená navigace je přístupná z každé obrazovky aplikace, neodpoutává pozornost od hlavního obsahu a umožňuje přístup ke všem hlavním funkcím skrze dvě kliknutí. Úzký panel záhlaví je vhodný zejména pro mobilní zařízení, neboť je významná většina prostoru věnována informačnímu obsahu obrazovky. Jádro aplikace dále obsahuje šablonu pro úvodní obrazovku aplikace Homepage/default.latte, na níž jsou stručně zobrazeny všechny nabízené certifikace. Po přihlášení jsou zde navíc duplikovány nejdůležitější odkazy z navigačního panelu (na obrázku [5.2](#page-37-1) je zachycena úvodní obrazovka administrátora).

<span id="page-36-0"></span><sup>5</sup>Obě třídy jsou převzaty z výstupu týmového projektu kurzu MPR (ak. rok 2013/2014), na kterém jsem se podílel jako implementátor. Autorství konkrétních částí zdrojového kódu je uvedeno v komentářích.

| Nástroj pro podporu ověřování profesní kvalifikace                                                                                                    |                                                                                                    |                                                                                                    | Administrátor              | <b>Možnosti</b> नि |  |  |
|----------------------------------------------------------------------------------------------------|----------------------------------------------------------------------------------------------------|----------------------------------------------------------------------------------------------------|----------------------------|--------------------|--|--|
| Nástroj pro podporu ověřování profesní kvalifikace                                                                                                    |                                                                                                    |                                                                                                    |                            |                    |  |  |
| Panel administrátora<br><b>III</b> Uživatelé<br><b>iii</b> Správa termínů                                                                                                    | Správa certifikací<br>Správa přihlášek                                                                                                    | <b>区 Tvorba zkoušek</b><br><b>O</b> Nastavení                                                                                                    | <b>■ Hodnocení zkoušek</b> |                    |  |  |
| Nabízíme certifikace:                                                                                                    |                                                                                                    |                                                                                                    |                            |                    |  |  |
| Administrátor<br>projektu<br>Administrátor projektu<br>spolupracuje s manažerem<br>projektu na organizování a<br>zajišťování realizace projektu<br>tak, aby bylo dosaženo<br>stanovených Více | Manažer projektu<br>Manažer projektu zodpovídá za<br>plánování, organizování a řízení<br>realizace projektu tak, aby bylo<br>dosaženo stanovených<br>projektových cílů, a to ve Více | Manažer programů<br>a komplexních<br>projektů                                                                                                    |                            |                    |  |  |
|                                                                                                    |                                                                                                    | Manažer programů a<br>komplexních projektů<br>zodpovídá za plánování,<br>organizování a řízení realizace<br>portfolia programů nebo<br>komplexních projektů tak, aby<br>Vice |                            |                    |  |  |

<span id="page-37-1"></span>Obrázek 5.2: Náhled úvodní obrazovky po přihlášení adminsitrátora

### <span id="page-37-0"></span>5.2.3 Modul administrátora

Prvním modulem z hlediska implementace je modul administrátora. Modul obsluhuje dvě zádkladní funkce, a to nastavení aplikace z hlediska pojmenování uživatelských rolí a stavů přihlášky. Stěžejní částí modulu je prezentér AdministratorPresenter, který dále využívá třídy modelu RoleRepository, StavRepository a OsobaRepository pro obsluhu používaných tabulek v databázi a příslušné šablony tvořící pohledy.

Výchozí pohled modulu administrátora implementuje správu uživatelů. Nejdůležitějším prvkem obrazovky je tabulka registrovaných uživatelů implicitně stránkovaná po dvaceti záznamech. Obsah tabulky je možné seřadit podle přihlašovacího jména, jména a příjmení uživatele, emailové adresy nebo uživatelské role. Navíc je zde implementován filtr pro vyhledání konkrétního záznamu nebo zúžení množiny zobrazených záznamů, a to pomocí jména a příjmení nebo emailové adresy. K oběma typům filtrování je využito predikátu LIKE, který nabízí dotazovací jazyk databáze. Jelikož je stejný typ filtrování použitelný i v jiných modulech, byla komponenta tohoto formuláře implementována jako metoda třídy BasePresenter pro opakované použití. Dále je z pohledu správy uživatelů přístupná možnost zavedení nového uživatele do systému a pro každý zobrazený záznam možnost úpravy a smazání. Celkové rozložení tohoto pohledu je znázorněno na obrázku [5.3.](#page-37-2)

| Přidat uživatele |              | Filtr příjmení a jméno: |                            | email:         | <b>OK</b>                 |               |
|------------------|--------------|-------------------------|----------------------------|----------------|---------------------------|---------------|
| Akce             | Login        | <b>Jméno</b>            | Email                      | <b>Telefon</b> | Adresa                    | Oprávnění     |
| 靣                | admin        | Administrátor 1         | admin@example.com          | +420000000000  | Božetěchova 2. 61200 Brno | Administrátor |
| 命<br>Ø           | martinroubal | Roubal Martin           | xrouba03@stud.fit.vutbr.cz | +420721212433  | Božetěchova 2. 61200 Brno | Uživatel      |

<span id="page-37-2"></span>Obrázek 5.3: Část obrazovky pro správu uživatelů

#### <span id="page-38-0"></span>5.2.4 Modul manažera

Druhým implementovaným modulem je modul manažera. Ten slučuje funkcionalitu pro zavedení certifikace do systému a její zobrazení ostatním uživatelům. Modul se skládá z prezetnéru CertifikacePresenter (pojmenován rozdílně oproti modulu za účelem výstižnějšího tvaru URL), dále z tříd modelu vztahujících se k certifikacím (Certifikace-Repository, ZpusobilostRepository, KriteriumRepository), způsobům ověřování a hodnocení (TypOvereniRepository, StupniceRepository, HodnotaRepository), přihláškám a jejich přílohám (PrihlaskaRepository, PozadovaneSouboryRepository). Poslední část modulu tvoří latte šablony pohledů. Pohledy spojené se zobrazením certifikace jsou přístupné všem uživatelům, ostatní pohledy vyžadují roli manažera nebo administrátora. Z navigace jsou dostupné pohledy pro správu a zobrazení nabídky certifikací.

Pohled správy certifikací obsahuje tabulku jednotlivých certifikací s možností zobrazení, úpravy nebo odstranění a dále odkazy na pohledy pro vytvoření nové certifikace, správy typů ověření a hodnotících stupnic. Jelikož certifikace obsahuje obecně různý počet odborných způsobilostí s různými počty kritérií a k přihlášce může být požadován různý počet příloh, bylo nutné vytvořit formulářovou komponentu s dopředu neznámým počtem elementů. K tomuto účelu jsem využil Nette rozšíření K<mark>dyby\Replicator<sup>[6](#page-38-2)</sup>. T</mark>o umožňuje vytvořit kontejner s dynamickým obsahem. Definováním prvků tlačítek a jejich obslužných funkcí je pak možné replikovat formulářová pole, aby byl zajištěn jejich dostatečný počet, příp. odebírat replikovaná pole (náhled vykreslení kontejneru na obrázku [5.4\)](#page-38-1). Pro případ úpravy certifikace bylo nutné v rámci obslužné funkce pro odstranění replikovaných polí implementovat také smazání položky z databáze.

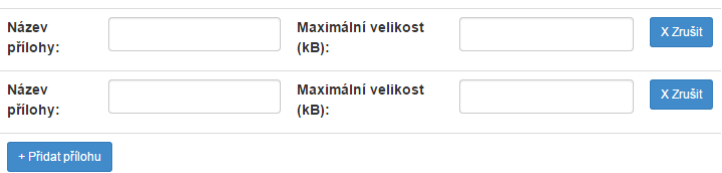

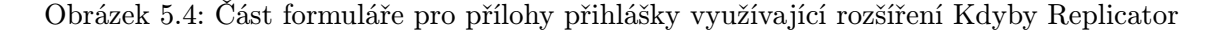

<span id="page-38-1"></span>Pohled zobrazení nabídky certifikací obsahuje nestránkovaný výpis základních informací o jednotlivých certifikacích s možností zobrazení detailu. Po jeho zobrazení je k dispozici podrobnější popis zvolené certifikace včetně výpisu tabulky odborných způsobilostí a kritérií hodnocení. Pokud je pohled zobrazen uživateli, tabulka obsahuje pouze informaci o typu ověření. V případě zobrazení pohledu zaměstnanci je zde navíc obsažena informace o počtu otázek pro ověření daného kritéria. Pohled dále uživateli zpřístupňuje možnost podání přihlášky na zkoušku. V případě, že již uživatel získal daný certifikát je mu nabídnuta možnost přihlášky k recertifikaci.

<span id="page-38-2"></span> ${}^{6}$ Další informace dostupné na: <http://addons.nette.org/kdyby/forms-replicator>

#### <span id="page-39-0"></span>5.2.5 Modul sekretariátu

Zbývající moduly bylo nutné implementovat souběžně vzhledem k provázanosti aplikační logiky mezi moduly a smysluplnému testování. Následujícím krokem implementace byla správa termínů spadající do modulu sekretariátu. Po vytvoření systému přihlášek v modulu uživatele jsem dokončil implementaci správy přihlášek z pohledu sekretariátu.

Modul sekretariátu je tvořen třídou prezentéru SekretariatPresenter, třídami modelu pro obsluhu databázových tabulek potřebných pro práci s termíny (třídy TerminRepository, CertifikaceRepository) a přihláškami (třídy PrihlaskaRepository, Stavprihlasky-Repository, OsobaRepository, PozadovaneSouboryRepository, SouborRepository) a příslušnými latte šablonami pohledů. Z navigace jsou přímo dostupné pohledy pro správu termínů a přihlášek.

Pohled správy termínů je realizován pomocí tabulky vypsaných termínů. Množinu zobrazených záznamů je možno zúžit filtrem, který nastavuje rozsah zobrazení mezi dvěma daty. Pokud nejsou hodnoty filtru zadány, jsou zobrazeny všechny termíny od současného dne. Pohled dále nabízí možnost vytvoření nového termínu. Pro zadání data do formuláře (tvorby termínu nebo filtru) bylo žádoucí použít pohodlnější způsob než ruční vypisování hodnoty. K tomuto účelu jsem využil Nette rozšíření  ${\tt RadekDostal\Deltat}$ e ${\tt TimePicker}^7,$  ${\tt TimePicker}^7,$  ${\tt TimePicker}^7,$ které poskytuje sadu formulářových prvků pro práci s časem. Výhodou tohoto rozšíření je přímá podpora frameworku Bootstrap, a tedy konzistence s uživatelským rozhraním aplikace (vzhled formulářového prvku je zachycen na obrázku [5.5\)](#page-39-1).

|    | květen 2015 |            |                |                |                                                                                   |
|----|-------------|------------|----------------|----------------|-----------------------------------------------------------------------------------|
|    |             |            |                |                |                                                                                   |
| 27 |             |            | 1              | $\overline{2}$ | -3                                                                                |
| 5. | -6          |            | 8              | -9             | 10                                                                                |
|    |             |            |                |                | 17                                                                                |
|    |             |            |                |                |                                                                                   |
|    |             |            |                |                |                                                                                   |
|    |             | 01.05.2015 | $\overline{7}$ | 28 29 30       | út st čt pá so ne<br>12  13  14  15  16<br>19 20 21 22 23 24<br>26 27 28 29 30 31 |

<span id="page-39-1"></span>Obrázek 5.5: Náhled formulářového prvku z rozšíření RadekDostal DateTimePicker

Pohled správy přihlášek zobrazuje stránkovanou tabulku uživatelů s podanými přihláškami (náhled na obrázku [5.6\)](#page-40-1). Záznamy je možné omezit různým způsobem. Implicitní množina záznamů je tvořena přihláškami, které dosud nebyly zaplaceny, nebyl zvolen termín zkoušky nebo termín se dosud neuskutečnil. Dále je možné použít filtrování podle jména a příjmení (sdílená komponenta s administrací uživatelů), výběr pouze zaplacených / nezaplacených přihlášek, výběr dle stavu - úspěšně složené / neúspěšné či stornované / všechny, přičemž současně mohou být zvoleny možnosti ze všech kategorií. Zobrazené záznamy je možné seřadit podle jména uživatele, certifikace nebo data podání. U každé přihlášky je nabídnuta možnost zobrazení příloh, smazání přihlášky a přidělení nebo od-

<span id="page-39-2"></span><sup>7</sup>Další informace dostupné na: <http://www.radekdostal.cz/software/date-time-picker/>

hlášení z termínu. Dále pohled umožňuje zavedení nové přihlášky, a to pro již registrovaného uživatele (na základě e-mailové adresy) nebo včetně vytvoření nového uživatelského účtu.

|       | + Vložit přihlášku Filtr příjmení a jméno: | OK<br>Roubal           |                   |                |               |                          |
|-------|--------------------------------------------|------------------------|-------------------|----------------|---------------|--------------------------|
| Akce  | <b>Jméno</b>                               | <b>Certifikace</b>     | <b>Stav</b>       | Podání         | <b>Platba</b> | <b>Termin</b>            |
| 12. 前 | <b>Roubal Martin</b>                       | Administrátor projektu | Čeká na zaplacení | 1.5.2015 18:34 | Potvrdit      | $\overline{\phantom{a}}$ |

<span id="page-40-1"></span>Obrázek 5.6: Ukázka pohledu správy přihlášek

Pokud jsou v rámci modulu sekretariátu provedeny operace zrušení termínu zkoušky, na který byli přihlášeni uživatelé, vytvoření nové přihlášky, zrušení přihlášky, potvrzení platby a přidělení nebo odhlášení z termínu, uživatelé, kteří jsou operací ovlivněni, jsou upozorněni automaticky generovanou zprávou zaslanou na e-mailovou adresu uvedenou v jejich uživatelském profilu. Pro práci s generovanými zprávami slouží konstanty BasePresenter::const wwwAddr obsahující URL kořenového adresáře a const emailFrom obsahující adresu odesilatele. Pro správnou funkčnost hypertextových odkazů v generovaných zprávách je nutné při nasazení aplikace tyto konstanty nastavit na adekvátní hodnoty.

#### <span id="page-40-0"></span>5.2.6 Modul zástupce autorizované osoby

Po dokončení systému termínů bylo možné implementovat část modulu zástupce autorizované osoby (dále jen modul zástupce) zpracovávající tvorbu zkoušek. Po implementaci vykonání testu v modulu uživatele jsem implementoval zbývající část modulu zástupce věnující se hodnocení zkoušky a zobrazení výsledků.

Modul zástupce je tvořen třídou prezentéru ZkouskyPresenter (pojmenovaného opět pro výstižnější hodnoty URL), dále třídami modelu pro práci s certifikacemi, přihláškami, otázkami a odpověďmi (třídy OtazkaRepository, MoznostRepository, OdpovedRepository, StupniceRepository, HodnotaRepository) a příslušnými pohledy tvořenými latte šablonami. Z navigace jsou přímo přístupné pohledy pro tvorbu a hodnocení zkoušek.

Pohled tvorby zkoušek ve výchozím zobrazení bez parametrů obsahuje tabulku nabízených certifikací. Při zvolení konkrétní certifikace je zobrazen seznam odborných způsobilostí, při výběru jedné z nich je zobrazen seznam kritérií hodnocení. Při výběru kritéria je zobrazen seznam otázek s možností vytvořit novou otázku. Pokud je vytvořeno dostatečné množství otázek pro realizaci zkoušky, projeví se tento fakt změnou barvy pozadí příslušného kritéria hodnocení a poté i odborné způsobilosti, jak ukazuje obrázek [5.7.](#page-41-0)

Samotné vytváření otázky je závislé na typu ověření kritéria. V případě uzavřených písemných otázek je použito rozšíření Kdyby\Replicator pro obecně různý počet odpovědí a u každé odpovědi lze označit, zda má být vyhodnocena jako správná. U ostatních typů ověření je zobrazena formulářová komponenta pouze s prvkem pro vložení otázky.

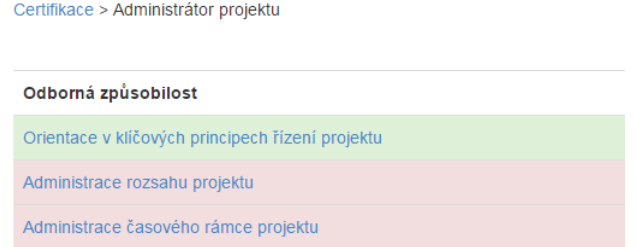

<span id="page-41-0"></span>Obrázek 5.7: Část pohledu tvorby zkoušek pro certifikaci Administrátor projektu

Pohled pro hodnocení zkoušek je realizován pomocí tabulky termínů s možností filtrování (sdílená komponenta se správou termínů v modulu sekretariátu). Po výběru termínu jsou zobrazeny základní informace o termínu včetně hesla pro přístup ke zkoušce a tabulka uživatelů přihlášených na termín. U každého uživatele jsou k dispozici možnosti vyhodnocení a potvrzení výsledků. Poté, co jsou výsledky potvrzeny, jsou tyto možnosti nahrazeny zobrazením podrobných výsledků.

Pohled pro vyhodnocení zkoušky se skládá ze dvou částí, a to z hodnotícího formuláře a tabulky. Formulář obsahuje výpis všech netestových otázek, v případě písemných otázek také uchazečovu odpověď, a výběrové prvky obsahující definované stupnice hodnocení. Tabulka poté obsahuje automaticky vyhodnocenou část zkoušky, kde jsou podrobně rozepsány otázky a možnosti včetně označení správných a uchazečem zvolených možností (viz obr. [5.8\)](#page-41-1).

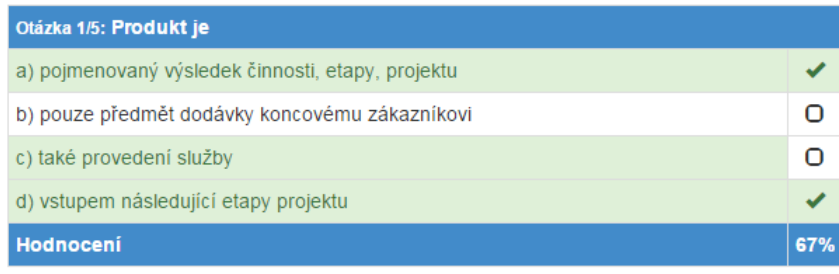

| Otázka 2/5: Portfolio je:                                               |    |
|-------------------------------------------------------------------------|----|
| a) soubor projektů a případně programů                                  |    |
| b) dáno dohromady za účelem řízení, kontroly, koordinace a optimalizace |    |
| c) soubor procesů používaných v projektech                              |    |
| d) jiný název pro program                                               |    |
| Hodnocení                                                               | 0% |

<span id="page-41-1"></span>Obrázek 5.8: Ukázka vyhodnocení zkoušky certifikace Administrátor projektu

Pohled pro zobrazení podrobných výsledků zkoušky je tvořen rozšířením výše popsané tabulky. Hierarchicky jsou zobrazeny odborné způsobilosti, kritéria hodnocení a k nim příslušející otázky (nyní již včetně ručně vyhodnocených otázek). U odborných způsobilostí a kritérií hodnocení jsou navíc zobrazeny agregované hodnoty úspěšnosti v procentech. Splnění či nesplnění jednotlivých částí je navíc znázorněno barvou textu a pozadí.

#### <span id="page-42-0"></span>5.2.7 Modul uživatele

Posledním modulem z implementačního hlediska je modul uživatele. Na tento modul můžeme nahlížet jako na několik provázaných funkčních celků - registrace a práce s uživatelským účtem, podávání přihlášek a vykonávání zkoušek. Zároveň se jedná o modul s nejvyšší potřebou zabezpečení a kontroly konzistence dat, jelikož k jeho funkcím může mít přístup obecně každý.

Modul uživatele je tvořen třídou prezentéru UzivatelPresenter, dále třídami modelu pro práci s databázovými tabulkami týkajícími se certifikací, přihlášek, zkoušek a uživatele a příslušnými pohledy. Pro nepřihlášeného uživatele je z navigace dostupný pohled pro registraci, po přihlášení jsou dostupné pohledy pro úpravu uživatelského profilu, obsluhu přihlášek a přístup ke zkouškám.

Registrace uživatele probíhá ve dvou fázích (schéma registrace na obrázku [5.9\)](#page-42-1). Nejprve uživatel přistoupí k pohledu pro registraci, který je tvořen formulářem. Po vyplnění formuláře je uživateli odeslána na e-mailovou adresu uvedenou ve formuláři automaticky generovaná zpráva. Ta obsahuje kromě uživatelského jména a hesla také výzvu k aktivaci účtu navštívením zaslané URL adresy. K ověření totožnosti při aktivaci je použita hašovací funkce MD5 s argumentem ve tvaru e-mailová adresa uživatele.přihlašovací jméno. Samotná aktivace účtu spočívá v odstranění suffixu \*\* z haše hesla uloženého v datbázi, který byl k haši připojen při vytvoření účtu. Kontrolou přítomnosti suffixu je také zabráněno opakované aktivaci. Takové řešení aktivace poskytuje dostatečnou míru bezpečnosti a současně nevynucuje ukládání redundantních dat do databáze, jelikož aktivační haš i stav aktivace je možné odvodit z ostatních hodnot účtu.

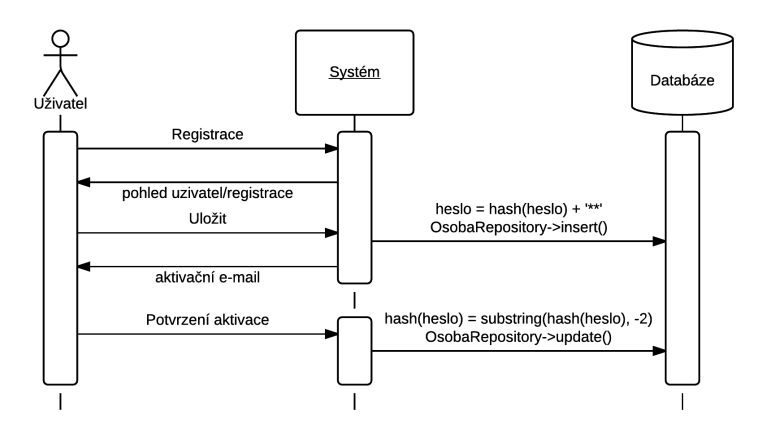

<span id="page-42-1"></span>Obrázek 5.9: Zjednodušený diagram interakce popisující registraci uživatele

Pohled pro úpravu uživatelského účtu je přístupný přihlášeným uživatelům všech rolí. Obsahuje dva oddělené formuláře pro změnu osobních údajů a změnu hesla. Pro zajištění bezpečnosti není ve formuláři ani v URL předáván identifikátor uživatele, ale je získán přímo v prezentéru voláním metody getUser() abstraktní třídy Nette\Application\UI\Presenter (tj. předka každého prezentéru) a následně voláním metody getId() vráceného objektu. Totéž platí pro všechny veřejné metody třídy UzivatelPresenter.

Podáním přihlášky v pohledu zobrazujícím detail certifikace je uživatel přesměrován na pohled obsahující tabulku jeho přihlášek. Druhou možností přístupu na tento pohled je skrze odkaz Moje přihlášky v navigaci. Zde jsou poté zobrazeny záznamy o všech uživatelových přihláškách včetně stornovaných. U aktivních přihlášek jsou nabídnuty možnosti nahrát přílohy, stornovat přihlášku (dokud nebyla provedena platba, v opačném případě může přihlášku stornovat pouze sekretariát) a po potvrzení platby možnost výběru termínu.

Pohled pro výběr termínu je realizován pomocí tabulky obsahující seznam termínů zkoušek k požadované certifikaci (náhled na obrázku [5.10\)](#page-43-0). Pokud je kapacita termínu dostatečná, uživateli je nabídnuta možnost přihlášení, v případě plné kapacity je uživatel upozorněn chybovou hláškou. Pokud je již uživatel přihlášen k některému termínu, je mu do započetí ochranné lhůty nabídnuta možnost odhlášení.

| Datum     | Čas a místo                    | Přihlašování do /<br>odhlašování do | Přihlášeno | Akce          |
|-----------|--------------------------------|-------------------------------------|------------|---------------|
| 31.5.2015 | 9:00, sídlo autorizované osoby | 30.5.2015                           | 2/30       | $+$ Prihlásit |
| 23.5.2015 | 8:00, sídlo autorizované osoby | 21.5.2015                           | 0/10       | Prihlásit     |

<span id="page-43-0"></span>Obrázek 5.10: Část pohledu pro výběr termínu zkoušky

Dalším pohled modulu uživatele je z navigace přístupný přes odkaz Moje zkoušky. Ten je tvořen dvěma tabulkami nadcházejících a absolvovaných zkoušek. Pokud má uživatel řádně podánu přihlášku a zvolen termín zkoušky, zobrazí se mu záznam v první tabulce. V den konání zkoušky je na tomto pohledu zpřístupněna možnost vykonat test. Po absolvování zkoušky, jejím vyhodnocení a potvrzení výsledků zástupcem autorizované osoby se záznam o zkoušce objeví ve druhé tabulce s možností zobrazení výsledků.

Pokud uživatel zvolí možnost vykonat test, je přesměrován na formulář vyžadující heslo pro přístup ke zkoušce. Po zadání hesla je uživateli vygenerován test náhodným výběrem požadovaného počtu otázek z množiny všech otázek ke každému kritériu hodnocení. Pokud by se uživatel pokoušel o opakovaný přístup ke zkoušce a tím i nové vygenerování otázek, operace by skončila chybou a zkouška by byla považována za neúspěšnou. Následně je uživateli zobrazen odpovědní formulář s písemnými otázkami (náhled obou typů písemných otázek na obrázcích [5.11](#page-44-0) a [5.12\)](#page-44-1). Po vyplnění a odeslání formuláře je uživatel přesměrován zpět na pohled Moje zkoušky.

#### Otázka 1/8:

Činnost je:

- element popisu procesu prováděného v rámci realizace projektu nebo nějakého byznys procesu
- operace nebo sekvence operací, která nějak mění předmětnou realitu s určitým záměrem
- <span id="page-44-0"></span>nejmenší nedělitelný úkon projektu

Obrázek 5.11: Část odpovědního formuláře s uzavřenou písemnou otázkou

Otázka 7/8

Definujte pojem trojimperativ projektu

<span id="page-44-1"></span>Obrázek 5.12: Část odpovědního formuláře s otevřenou písemnou otázkou

Automatické vyhodnocení testových otázek probíhá v metodě questionFormSent prezentéru UzivatelPresenter volané odesláním odpovědního formuláře. Vyhodnocení probíhá v cyklu nad všemi otázkami (formulář využívá rozšíření Kdyby\Replicator, které umožňuje jednoduše iterovat nad replikovanými komponentami) pomocí následujícího algoritmu:

- 1. Podle identifikátoru je vyhledána příslušná otázka v databázi.
- 2. Je vynulováno počítadlo správných odpovědí a příznak chyby.
- 3. Cyklicky procházíme všemi možnostmi:
	- (a) Podle identifikátoru odpovědi je z databáze získán příznak, zda je odpověď správná.
	- (b) Je-li odpověď zvolena a současně je správná, je inkrementováno počítadlo. Je-li označena nesprávná odpověď, je nastaven příznak chyby.
- 4. Je spočteno hodnocení otázky:
	- Pokud je nastaven příznak chyby, odpověď je ohodnocena nula body.
	- Pokud se hodnota počítadla správných odpovědí rovná hodnotě databázové položky pocetSpravnychOdpovedi příslušné otázky, odpověď je ohodnocena jedním bodem.
	- Pokud je hodnota počítadla nižší než hodnota položky pocetSpravnychOdpovedi, odpověď je ohodnocena velikostí podílu hodnota počítadla / pocetSpravnychOdpovedi.

Výsledná hodnocení jsou uložena do databáze společně s odpověďmi.

Po vyhodnocení otázek a potvrzení výsledků skrze modul zástupce je uživateli zpřístupněna možnost zobrazení hodnocení zkoušky. Na rozdíl od hodnocení zobrazeného zástupci autorizované osoby nejsou uživateli zveřejněny jednotlivé otázky a jejich odpovědi (konkrétní otázky často bývají majetkem autorizované osoby, která si nepřeje jejich publikování s nekontrolovanou možností dalšího šíření). Uživateli je tedy poskytnuta tabulka odborných způsobilostí a kritérií hodnocení se zobrazením procentuální úspěšnosti a vizuálním rozlišením úspěšných a neúspěšných částí (náhled na obrázku [5.13\)](#page-45-0).

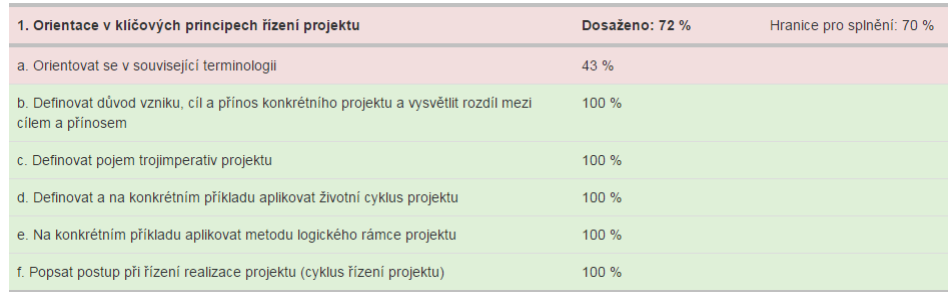

<span id="page-45-0"></span>Obrázek 5.13: Část zobrazení výsledků zkoušky certifikace Administrátor projektu uživateli

V případě, že by v budoucnu došlo k odstranění otázek z databáze, konzistence dat a zobrazení výsledků zkoušky je zajištěna nastavením cizího klíče odpovědi tvořícího vazbu na otázku na hodnotu NULL pro všechny dotčené prvky databázové tabulky odpovědí. Uživatel, v jehož pohledu se konkrétní otázky nevyskytují, nezaznamená žádnou změnu. V pohledu zobrazujícím detailní hodnocení pro zástupce autorizované osoby budou výpisy otázek a odpovědí nahrazeny informací, že otázka byla smazána, zobrazení procentuálního hodnocení otázky zůstane zachováno.

### <span id="page-46-0"></span>Kapitola 6

# Testování

Tato kapitola se věnuje testování a ověřování funkčnosti implementovaného prototypu. Jsou zde podrobně popsány způsoby testování a jejich výstupy.

### <span id="page-46-1"></span>6.1 Ověření návrhu

Před započetím implementace jsem návrh předložil na posouzení konzultantovi panu Ing. Jaromíru Pitašovi, Ph.D., MBA, jakožto předsedovi rady Národního certifikačního a akreditačního orgánu ve Společnosti pro projektové řízení, o. s. Návrh byl schválen s malým počtem připomínek, které jsem do návrhu zpětně zapracoval.

### <span id="page-46-2"></span>6.2 Testování modulů

V průběhu implementace jsem prováděl testování jednotlivých modulů v souladu s modelem případů užití, a to po implementaci každého pohledu. Navíc byly v jednotlivých modelech testovány i další specifické vlastnosti.

V modulu administrátora jsem provedl řadu testů v souvislosti s vytvářením a úpravami uživatelských účtů. S využitím validačních funkcí formulářů, jejichž definovnání Nette framework umožňuje, bylo nutné ošetřit výjimečné stavy, jako např. pokus o smazání vlastního účtu.

Testování modulu manažera bylo zaměřené především na korektní hodnoty předané v replikovaných formulářových komponentách, dále na správné chování aplikace vzhledem k persistentním datům při změně certifikace.

Správa termínů v modulu sekretariátu byla testována převážně na hodnoty data pro ochrannou lhůtu a konání termínu, které se nesmějí rovnat ani být v opačném pořadí. Správa přihlášek poté byla testována nejvíce v oblasti zavádění nových přihlášek. Testováním prošel také systém automaticky generovaných zpráv.

Modul zkoušejícího byl testován především z důrazem na část hodnocení. Musela být ověřena nemožnost potvrdit výsledky dříve, než jsou ohodnoceny všechny odpovědi, stejně jako nemožnost změnit hodnocení po potvrzení výsledků.

Nejvíce testování z jednotlivých modulů bylo zapotřebí u modulu uživatele. Nejprve byla testována registrace z hlediska korektnosti zadávaných údajů, odeslání potvrzovací zprávy a aktivace účtu. Dalším krokem testování bylo podávání přihlášek (vyloučení více aktivních přihlášek k jedné certifikaci, možnost recertifikace). Rovněž bylo testováno nahrávání příloh k přihláškám a volba termínu zkoušky (nemožnost přihlásit nebo odhlásit jiného uživatele). Ověřena byla i nemožnost opětovného vygenerování odpovědního formuláře s jinými otázkami. Největší část testů byla zaměřená na ověření funkčnosti automatického vyhodnocení. Především bylo zkoumáno hodnocení zkoušek s hraničními hodnotami pro splnění či nesplnění z hlediska potenciálních odchylek vzniklých aritmetikou s plovoucí řádovou čárkou a zaokrouhlením. S automatickým vyhodnocením související zobrazení výsledků bylo rovněž testováno na korektní chování v případě hraničních hodnot úspěšnosti. Současně bylo také ověřeno, že uživatel nemůže zobrazit cizí hodnocení.

### <span id="page-47-0"></span>6.3 Komplexní testování aplikace

Po implementaci a ověření funkčnosti dílčích modulů jsem testoval komunikaci mezi moduly a funkčnost celé aplikace. Kromě testů shodných s dílčími testy pro jednotlivé moduly probíhalo komplexní testování navíc i podle následujících scénářů, které jsou podrobněji popsány v příloze B:

- Administrátor vytvoří uživatelské účty zaměstnancům.
- Manažer vloží do systému certifikaci. Zástupce autorizované osoby vytvoří sadu otázek. Manažer změní definici odborných způsobilostí a kritérií hodnocení.
- Sekretariát vypíše termín zkoušky. Uživatel se registruje a podá přihlášku na zkoušku. Sekretariát potvrdí platbu. Uživatel zvolí termín. Sekretariát zruší celý termín.
- Sekretariát má vypsáno několik termínů. Uživatel se pokouší přihlásit na zaplněný termín a na termín v ochranné lhůtě.
- Sekretariát vypíše termín. Uživatel se přihlásí na termín a vykoná zkoušku. Uživatel se pokusí zobrazit hodnocení před potvrzením výsledků. Zkoušející ohodnotí zbývající otázky a potvrdí výsledky. Uživatel si zobrazí hodnocení.
- Řádný průběh procesu certifikace dle návrhu (obrázek [4.1\)](#page-26-1).
- Simulace útoku: Uživatel se pokouší přistoupit k pohledům pro zaměstnance. Uživatel se pokouší získat přístup k profilu, přihlášce, odpovědnímu formuláři a hodnocení jiného uživatele.

Jelikož byla aplikace navržena a poté i implementována s ohledem na mobilní zařízení, k testování obsluhy uživatelského rozhraní jsem využil tablet s operačním systémem Android ve verzi 4.4.2 s rozlišením obrazovky 1280 x 800 px (testováno při vertikální orientaci displeje). Díky využití kaskádových stylů Bootstrap jsou na mobilním zařízení ovládací prvky přizpůsobeny dotykovému ovládání, a tedy přístup a obsluha aplikace z takovýchto zařízení nečiní žádné problémy ani nesnižuje míru uživatelského komfortu.

Po provedení všech testů jsem aplikaci naplnil vzorovými daty:

- Certifikace Administrátor projektu
	- Definovány všechny odborné způsobilosti a kritéria hodnocení.
	- Vytvořeny otázky pro první odbornou způsobilost.
- Certifikace Manažer projektu a Manažer programů a komplexních projektů
	- Ukázka definována jedna způsobilost a jedno kritérium.
- Certifikace Zkušební test
	- Definována sada odborných způsobilostí a kritérií hodnocení pro účely ověření funkcí automatického vyhodnocení a zobrazení výsledků.
	- Vytvořeno dostatečné množství otázek pro testování.

Poté jsem využil možnosti nezávislého otestování konzultantem, panem Ing. Jaromírem Pitašem, Ph.D., MBA. Připomínky vzešlé z testování spojené s implicitními daty a pojmenováními jsem zapracoval do implementace aplikace, funkcionalita byla bez výhrady.

### <span id="page-49-0"></span>Kapitola 7

# Zhodnocení a možná rozšíření

Tato kapitola pojednává o celkovém zhodnocení aplikace, dosažených výsledcích a jejím přínosu. Dále jsou nastíněny možnosti dalšího vývoje a rozšíření prototypu nástroje.

### <span id="page-49-1"></span>7.1 Zhodnocení dosažených výsledků a přínos aplikace

Výstupem implementace je aplikace splňující všechny požadavky plynoucí ze specifikace a nabízející veškerou funkcionalitu, která byla navržena. Díky zpětné vazbě od konzultanta ze Společnosti pro projektové řízení, o. s., byl vývoj aplikace směrován podle skutečných požadavků této organizace a její budoucí praktické využití je reálné. Zároveň ale byl prototyp aplikace navržen a implementován na dostatečně obecné a univerzální úrovni s dostatečnou mírou konfigurovatelnosti, aby ho bylo možné použít i v organizacích věnujících se certifikaci jiných profesí.

Cílem aplikace bylo usnadnit, zjednodušit a zpřehlednit administrativu spojenou s přihláškami k certifikaci i samotný průběh zkoušky. Toho bylo dosaženo implementací systému evidence a správy přihlášek. Ze strany zaměstnanců je v aplikaci snadné vyhledat konkrétní osobu a všechny jí podané přihlášky a absolvované zkoušky. Vykonání zkoušky je poté díky částečné automatizaci vyhodnocení zjednodušeno především pro zástupce autorizované osoby, který nemusí osobně kontrolovat a hodnotit odpovědi na testové otázky a spotřebuje tedy méně času.

Největším přínosem je, dle mého názoru, systém elektronických testů umožňující v jedné zkoušce kombinovat různé způsoby ověřování znalostí. Dále mohou být kombinovány různé typy testových otázek z hlediska počtu správných odpovědí. Vytváření otázek je navrženo a implementováno s důrazem na jednoduchost použití, systém proto automaticky přizpůsobí hodnocení otázky na základě toho, kolik možností je při její tvorbě označeno jako správných. Podle nastavení typu ověření a počtu otázek u jednotlivých kritérií hodnocení je uchazeči vygenerováno zadání zkoušky s příslušnými typy otázek. Zástupce autorizované osoby se v průběhu zkoušky tímto již nemusí zabývat a přes svoje rozhraní pouze zadává hodnocení netestových otázek. Systém je navíc možné rozšířit o libovolné způsoby ověření, což je důsledkem obecnosti použití. V případě použití ve Společnosti pro projektové řízení, o. s., budou využity pouze implicitní typy ověření. Při nasazení v jiných organizacích by ale díky tomu bylo možné v systému pracovat i s certifikacemi využívajícími v rámci zkoušky praktické demonstrace znalostí či jiné metody.

Dále za přínos považuji také to, že problematika certifikací v oblasti managementu projektů je v českém prostředí relativně novou záležitostí. Organizace pracují s papírovými přihláškami nebo mají vlastní účelově vyvinutý informační systém. Není ale známo, že by existoval univerzálně použitelný nástroj spojující systém správy přihlášek a elektronických zkoušek. V případě zájmu ze strany dalších certifikačních orgánů by tedy tato aplikace mohla tento úzký, ale v poslední době se rozvíjející, tržní segment pokrýt.

### <span id="page-50-0"></span>7.2 Možnosti rozšíření

Před nasazením aplikace bude nezbytné upravit šablonu a kaskádové styly uživatelského rozhraní, aby odpovídaly vizuálnímu stylu organizace. Jelikož se jedná o prototyp zdůrazňující univerzálnost, není zde obsažen prostor pro umístění údajů o společnosti, kontaktních informací a dalších dat. Nejvhodnějším řešením by bylo tuto funkcionalitu implementovat pomocí nového prezentéru a pohledů jako samostatný modul, jehož pohledy by byly zcela nezávislé na funkcionalitě poskytované prototypem.

Certifikace projektových manažerů pracují s procentuálním systémem hodnocení, pro ještě obecnější použitelnost by ale mohl být prototyp rozšířen o přiřazení bodové váhy jednotlivým otázkám. V takovém případě by bylo nutné upravit databázové schéma pro uchování váhy otázky a formulář pro tvorbu otázek rozšířit o příslušné pole. Algoritmus vyhodnocování testu by mohl zůstat nezměněn, pouze před uložením hodnocení do databáze by se provedlo jeho vynásobení váhou otázky. Pokud by byla doplněna ještě možnost udělení záporných bodů v případě chybné odpovědi (jejíž implementace by zahrnovala prakticky shodné úkony s tím rozdílem, že informace o odečítání bodů by byla uložena v rámci kritéria), výsledkem by byl skutečně univerzální nástroj pro elektronické zkoušení přesahující svou funkcionalitou hranice oblasti profesních kvalifikací a certifikací.

Dalším rozšířením systému zkoušek by byla možnost nastavit časové omezení pro vykonání zkoušky a po uplynutí limitu automaticky odeslat odpovědní formulář. Jelikož ale má zkouška pro certifikace projektových manažerů uváděný časový rozsah jako celek, nebyla tato vlastnost implementována. Pro obecné použití by ale bylo možné tuto funkci doplnit. Implementace by spočívala v rozšíření záznamu certifikace o časovou informaci, automatické odeslání by bylo možné implementovat např. pomocí JavaScript funkce.

Z hlediska ještě výraznějšího zjednodušení administrativy a další časové úspory by bylo řešením propojit aplikaci s ekonomickým systémem společnosti a zautomatizovat tím potvrzování doručených plateb. Alternativou by bylo implementovat propojení s rozhraním online platebního systému (např. PayPal, PayU, GoPay aj.) s okamžitým potvrzením platby. V případě certifikací vyžadujících transakce větších objemů finančních prostředků by ale byla vhodnější první varianta.

### <span id="page-51-0"></span>Kapitola 8

# Závěr

Cílem této diplomové práce bylo navrhnout a implementovat prototyp nástroje, který by zjednodušil proces ověřování profesní kvalifikace a poskytoval podporu od okamžiku podání přihlášky až do absolvování certifikační zkoušky.

Na základě rozhovoru s předsedou rady Národního certifikačního a akreditačního výboru ve Společnosti pro projektové řízení, o. s., jsem sepsal neformální specifikaci požadavků na podpůrný nástroj. Dle této specifikace jsem poté definoval UML modely aplikace a vytvořil návrh prototypu s ohledem na univerzálnost použití.

Po konzultaci návrhu a získání zpětné vazby ze Společnosti pro projektové řízení jsem pokračoval implementací prototypu, na jehož testování se podílel také předseda Národního certifikačního a akreditačního výboru ve Společnosti pro projektové řízení. Výsledkem je prototyp konfigurovatelné aplikace, která může najít využití nejen ve Společnosti pro projektové řízení, ale obecně v každé organizaci, která se zabývá vydáváním profesních osvědčení a certifikátů. Nástroj kromě systému správy přihlášek obsahuje propracovaný systém elektronických zkoušek spojující automatické vyhodnocení testů s ručním hodnocením písemného, ústního či jiného zkoušení.

Kromě pokrytí mnoha různých certifikací a typů zkoušek je výhodou této aplikace možnost snadného přizpůsobení konkrétní organizaci, definování vizuálního stylu, propojení s webovou prezentací a velmi rychlé nasazení k reálnému použití.

V rámci diplomové práce jsem splnil všechny body zadání a výstup se setkal s pozitivním ohlasem ze strany Společnosti pro projektové řízení, což považuji za úspěch.

## Literatura

- <span id="page-52-10"></span>[1] Bootstrap: Components. [online], 2015 [cit. 2015-04-27]. Dostupné z: <http://getbootstrap.com/components>
- <span id="page-52-1"></span>[2] Borek, B.: Prezentační vzory z rodiny MVC. zdroják.cz, 2009 [cit. 2015-02-01]. Dostupné z: <http://www.zdrojak.cz/clanky/prezentacni-vzory-zrodiny-mvc/>
- <span id="page-52-2"></span>[3] Doležal, J.; Máchal, P.; Lacko, B.: Projektový management podle IPMA. Grada, druhé vydání, 2012, ISBN 987-80-247-4275-5.
- <span id="page-52-11"></span>[4] Hlina, I.: Statické ACL v modulárnej aplikácii. [online], 2014 [cit. 2015-04-27]. Dostupné z: <http://pla.nette.org/cs/staticke-acl>
- <span id="page-52-0"></span>[5] International Best Practice Institute: Project Management - PMBoK. [online], 2013 [cit. 2014-10-16]. Dostupné z: <http://ibpi.org/standard/pmbok/>
- <span id="page-52-4"></span>[6] Kreslíková, J.: Řízení projektů: Procesy Projektového řízení. [online prezentace], 2014 [cit. 2014-10-16]. Dostupné z: [https://wis.fit.vutbr.cz/FIT/st/course-files-st.php/course/](https://wis.fit.vutbr.cz/FIT/st/course-files-st.php/course/MPR-IT/lectures/rok-2014/3s_procesy-pm.pdf?cid=9470) [MPR-IT/lectures/rok-2014/3s\\_procesy-pm.pdf?cid=9470](https://wis.fit.vutbr.cz/FIT/st/course-files-st.php/course/MPR-IT/lectures/rok-2014/3s_procesy-pm.pdf?cid=9470)
- <span id="page-52-5"></span>[7] Maule, P.: Porovnání PRINCE2 a PMBOK. Systémová integrace, ročník 11, č. 4, 2004, ISSN 1210-9479. Dostupné z: [http://www.cssi.cz/cssi/system/files/all/SI\\_04\\_4\\_maule.pdf](http://www.cssi.cz/cssi/system/files/all/SI_04_4_maule.pdf)
- <span id="page-52-3"></span>[8] Maule, P.: Project management body of knowledge. Systémová integrace, ročník 11, č. 3, 2004, ISSN 1210-9479. Dostupné z: [http://www.cssi.cz/cssi/system/files/all/SI\\_04\\_3\\_maule.pdf](http://www.cssi.cz/cssi/system/files/all/SI_04_3_maule.pdf)
- <span id="page-52-8"></span>[9] Nette Framework: Databáze. [online], 2014 [cit. 2015-02-01]. Dostupné z: <http://doc.nette.org/cs/2.2/database>
- <span id="page-52-7"></span>[10] Nette Framework: MVC aplikace a presentery. [online], 2014 [cit. 2015-02-01]. Dostupné z: <http://doc.nette.org/cs/2.2/presenters>
- <span id="page-52-9"></span>[11] Nette Framework: Šablony. [online], 2014 [cit. 2015-02-01]. Dostupné z: <http://doc.nette.org/cs/2.2/templating>
- <span id="page-52-6"></span>[12] Národní soustava kvalifikací: Národní soustava kvalifikací. [online], 2006 [cit. 2014-11-10]. Dostupné z: <http://www.narodnikvalifikace.cz/>
- <span id="page-53-1"></span>[13] Národní soustava povolání: Administrátor projektu. [online], 2013 [cit. 2014-11-10]. Dostupné z: [http://katalog.nsp.cz/karta\\_tp.aspx?id\\_jp=101849&kod\\_sm1=2](http://katalog.nsp.cz/karta_tp.aspx?id_jp=101849&kod_sm1=2)
- <span id="page-53-3"></span>[14] Národní soustava povolání: Manažer programů a komplexních projektů. [online], 2013 [cit. 2014-11-10]. Dostupné z: [http://katalog.nsp.cz/karta\\_p.aspx?id\\_jp=101844&kod\\_sm1=1](http://katalog.nsp.cz/karta_p.aspx?id_jp=101844&kod_sm1=1)
- <span id="page-53-2"></span>[15] Národní soustava povolání: Manažer projektu. [online], 2013 [cit. 2014-11-10]. Dostupné z: [http://katalog.nsp.cz/karta\\_tp.aspx?id\\_jp=101715&kod\\_sm1=1](http://katalog.nsp.cz/karta_tp.aspx?id_jp=101715&kod_sm1=1)
- <span id="page-53-0"></span>[16] Pitaš J. a kol.: Národní standard kompetencí projektového řízení, verze 3.2. SPŘ o.s., 2012, ISBN 978-80-260-2325-8.
- <span id="page-53-6"></span>[17] POTIFOB: Postup přihlášení na certifikaci PMI PMP nebo CAPM. [online], 2014  $[cit. 2014-11-15].$ Dostupné z: [http://www.potifob.cz/prihlaska\\_na\\_zkousku\\_CAPM\\_PMP](http://www.potifob.cz/prihlaska_na_zkousku_CAPM_PMP)
- <span id="page-53-4"></span>[18] Společnost pro projektové řízení: Certifikace projektových manažerů dle IPMA. [online], 2013 [cit. 2014-11-10]. Dostupné z: [http://cspr.cz/?page\\_id=388](http://cspr.cz/?page_id=388)
- <span id="page-53-5"></span>[19] Česká komora PMI: Certifikace. [online], 2011 [cit. 2014-11-15]. Dostupné z: [http:](http://www.pmi.cz/index.php/cs/professional-development/certification.html) [//www.pmi.cz/index.php/cs/professional-development/certification.html](http://www.pmi.cz/index.php/cs/professional-development/certification.html)

# <span id="page-54-0"></span>Příloha A

# Obsah CD

Přiložený disk CD obsahuje následující data:

/deploy/ Složka s daty pro nasazení aplikace.

app.zip Zkomprimované zdrojové kódy aplikace určené pro nasazení. init.sql SQL skript pro inicializaci databáze.

README.txt Textový soubor s návodem na nasazení aplikace.

/doc/ Elektronická verze tohoto textu ve formátech PDF a LATEX.

/src/ Zdrojové kódy aplikace.

## <span id="page-55-0"></span>Příloha B

# Scénáře komplexního testování

Pozn.: U scénářů zahrnujících kooperaci více uživatelů jsou jednotlivé operace označeny písmenem podle role uživatele - (a) administrátor, (m) manažer, (z) zástupce autorizované osoby, (s) sekretariát, (u) uživatel.

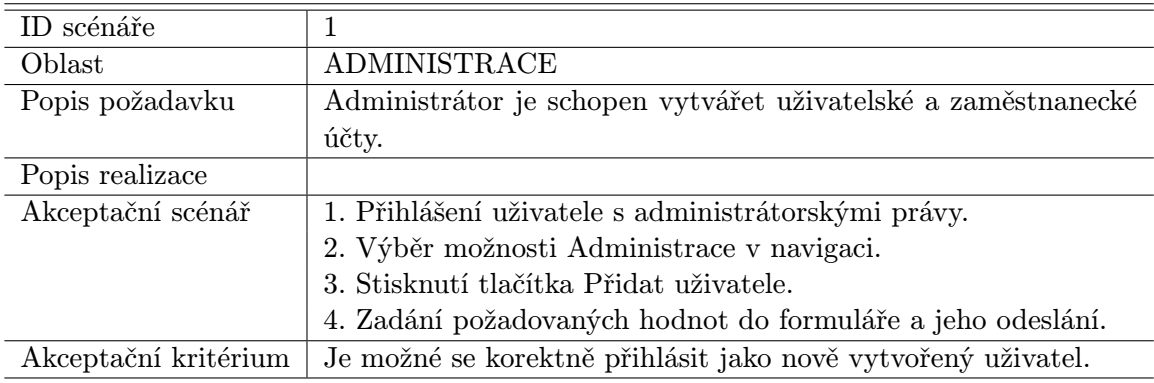

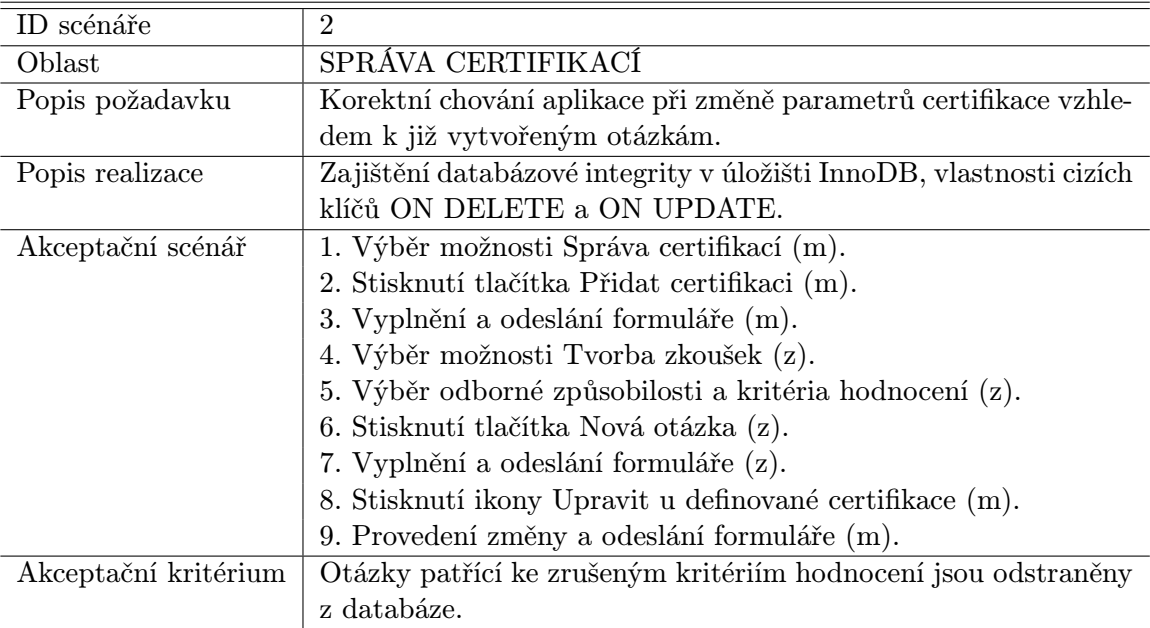

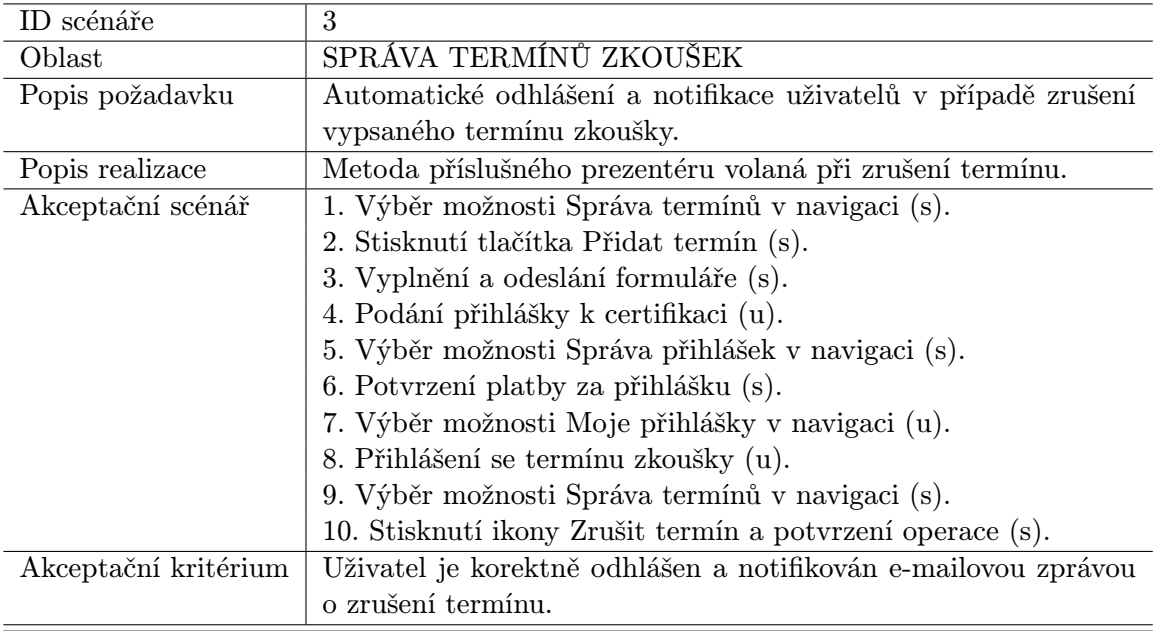

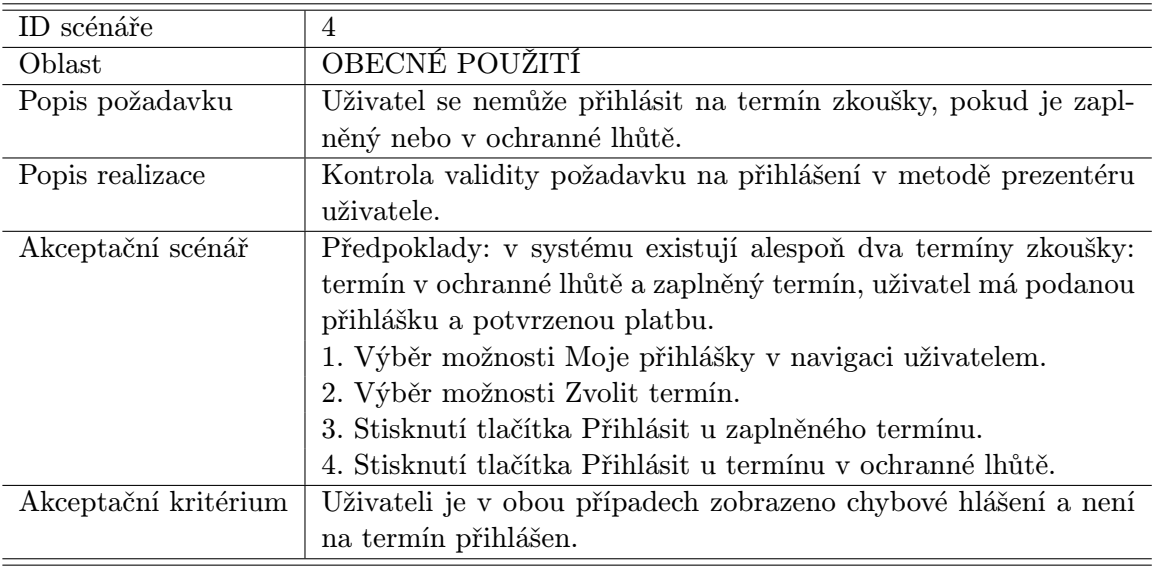

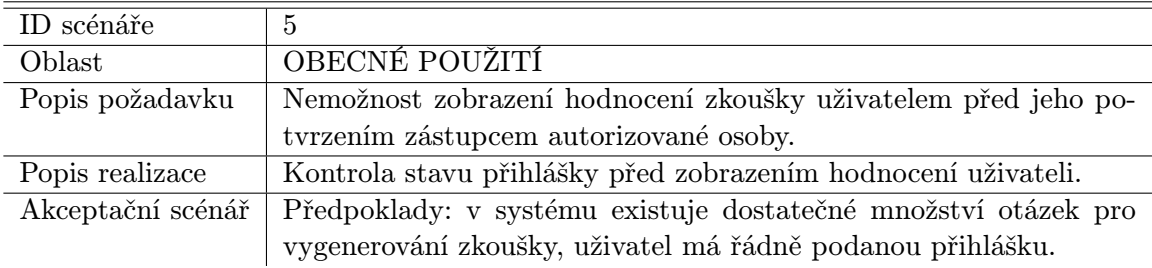

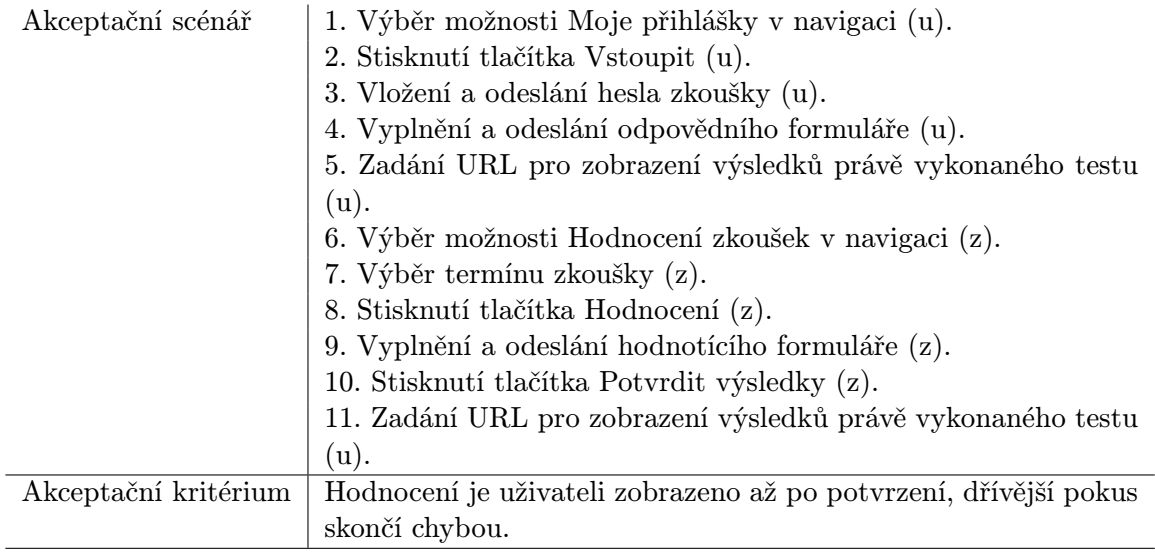

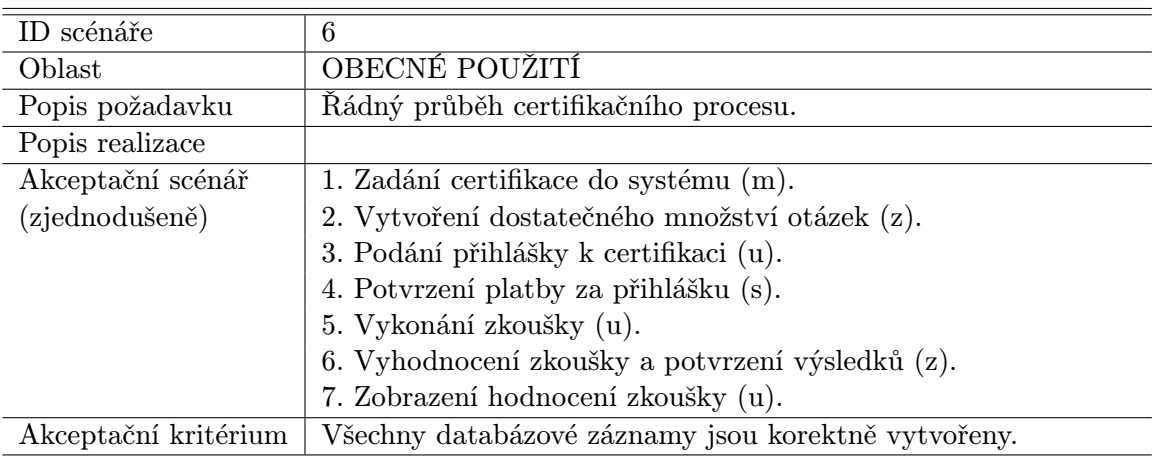

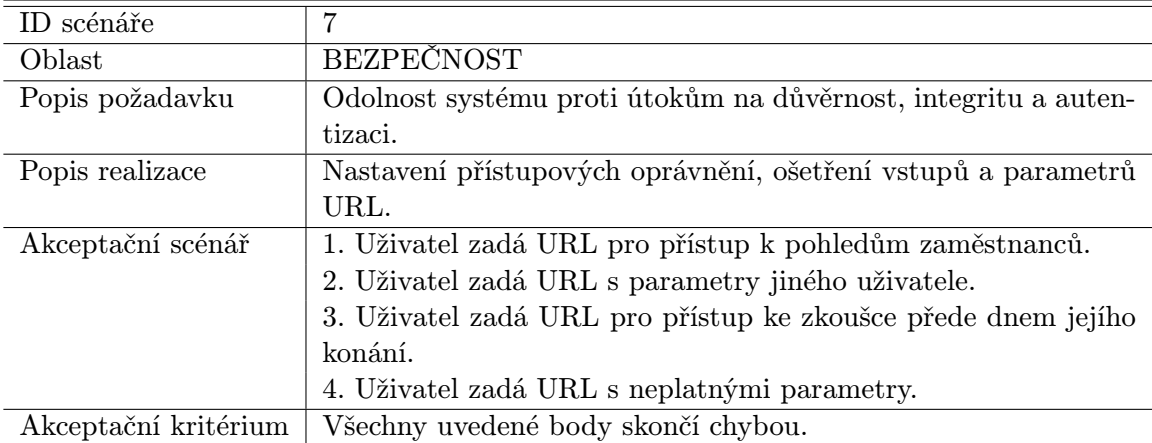